# HP Performance Agent

For the Windows® Operating System

Software Version: 4.70

Data Source Integration Guide

Document Release Date: September 2007 Software Release Date: September 2007

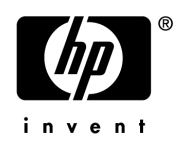

## Legal Notices

#### **Warranty**

The only warranties for HP products and services are set forth in the express warranty statements accompanying such products and services. Nothing herein should be construed as constituting an additional warranty. HP shall not be liable for technical or editorial errors or omissions contained herein.

The information contained herein is subject to change without notice.

#### Restricted Rights Legend

Confidential computer software. Valid license from HP required for possession, use or copying. Consistent with FAR 12.211 and 12.212, Commercial Computer Software, Computer Software Documentation, and Technical Data for Commercial Items are licensed to the U.S. Government under vendor's standard commercial license.

#### Copyright Notices

© Copyright 1983-2007 Hewlett-Packard Development Company, L.P.

#### Trademark Notices

Microsoft® is U.S. registered trademark of Microsoft Corporation.

UNIX® is a registered trademark in the United States and other countries, licensed exclusively through X/ Open Company Limited.

Adobe® and Adobe Acrobat® are trademarks of Adobe Systems Incorporated.

Hewlett-Packard Company, United States.

All other product names are the property of their respective trademark or service mark holders and are hereby acknowledged

## Support

You can visit the HP Software Support web site at:

#### **www.hp.com/go/hpsoftwaresupport**

HP Software online support provides an efficient way to access interactive technical support tools. As a valued support customer, you can benefit by using the support site to:

- Search for knowledge documents of interest
- Submit and track support cases and enhancement requests
- Download software patches
- Manage support contracts
- Look up HP support contacts
- Review information about available services
- Enter into discussions with other software customers
- Research and register for software training

Most of the support areas require that you register as an HP Passport user and sign in. Many also require a support contract.

To find more information about access levels, go to:

#### **http://h20230.www2.hp.com/new\_access\_levels.jsp**

To register for an HP Passport ID, go to:

#### **http://h20229.www2.hp.com/passport-registration.html**

# **Contents**

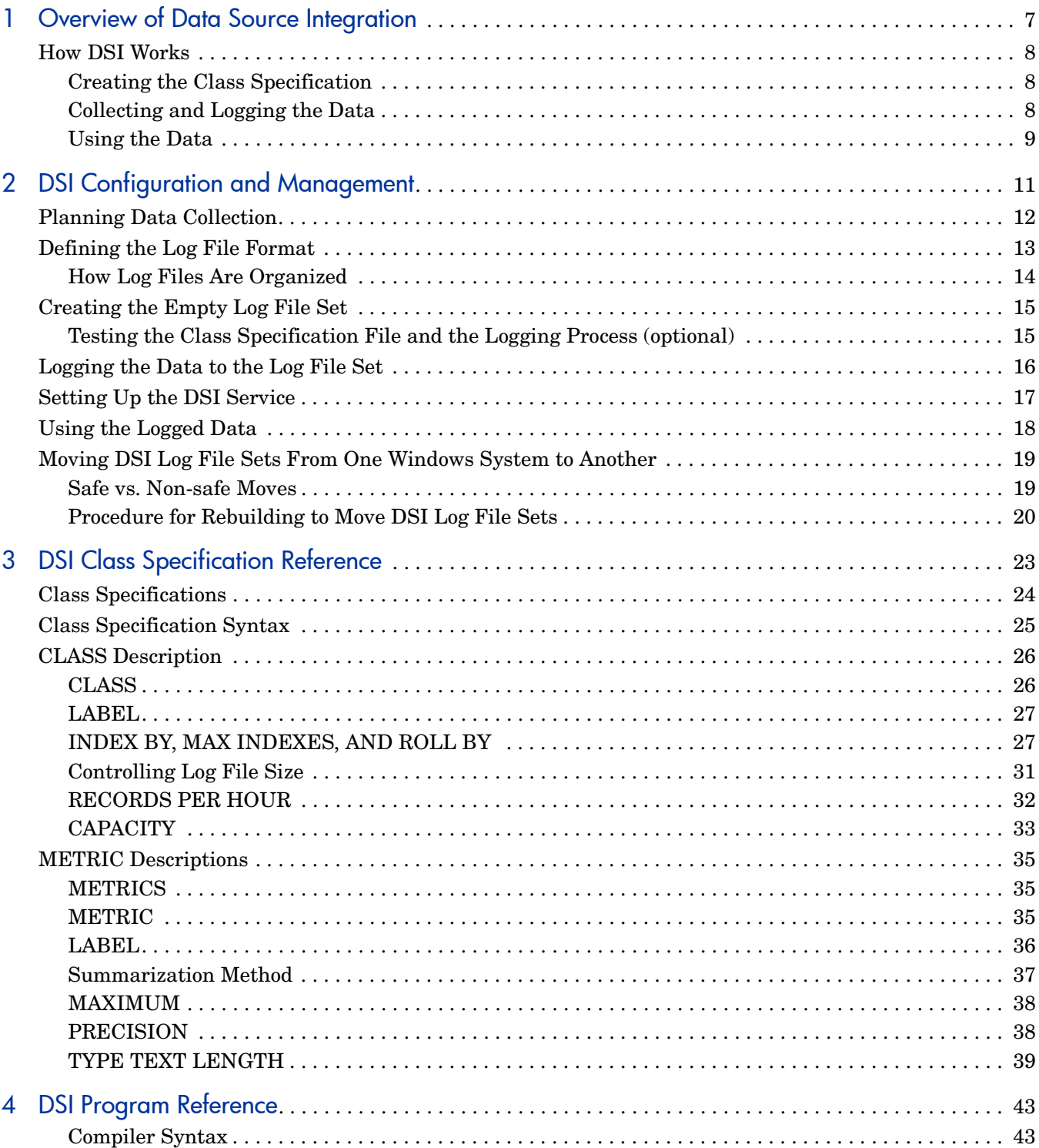

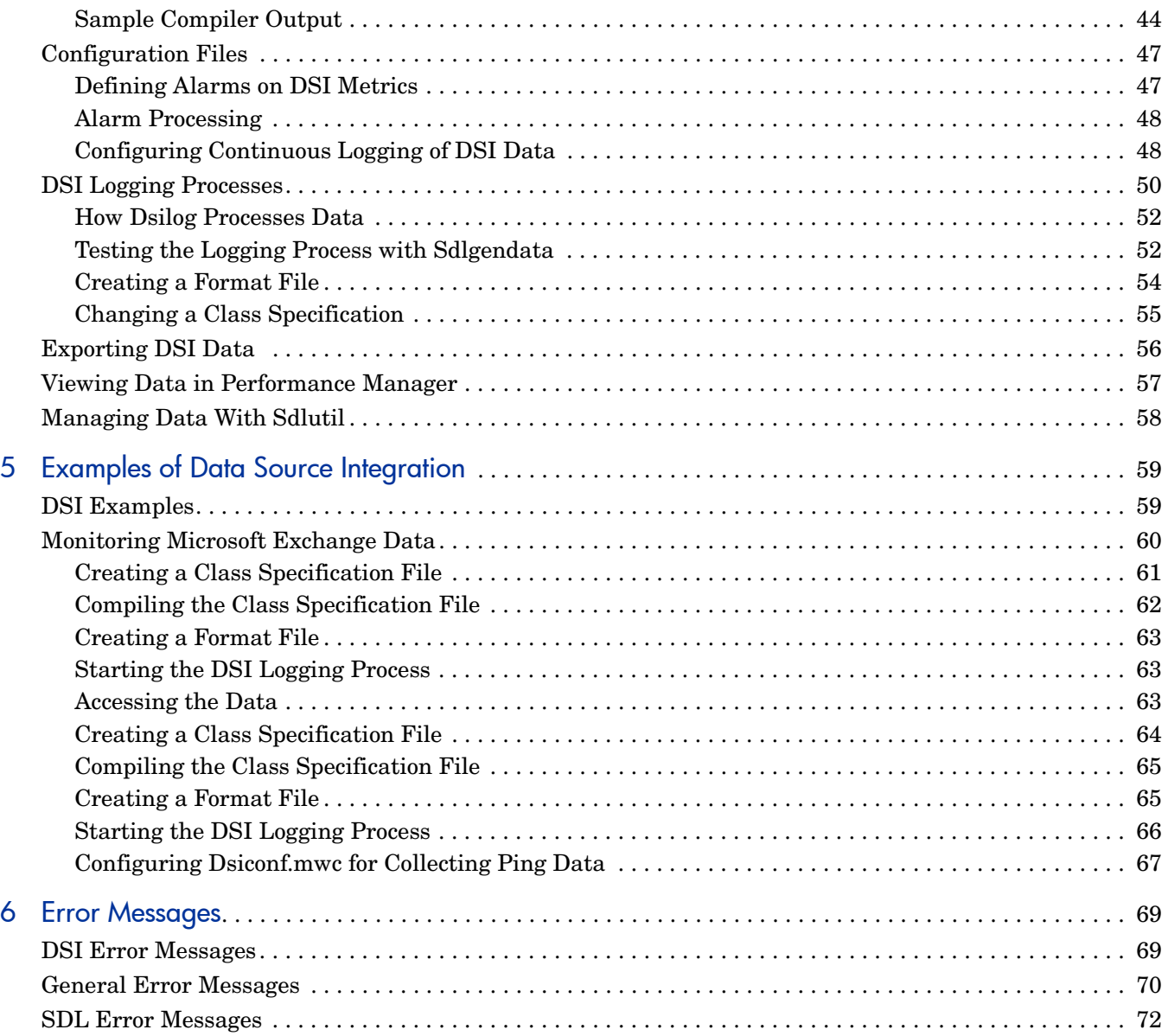

# <span id="page-6-0"></span>1 Overview of Data Source Integration

Data Source Integration (DSI) technology allows you to use HP Performance Agent to log data, define alarms, and access metrics from new sources of data beyond the metrics logged by the Performance Agent scopeux collector. Metrics can be acquired from data sources such as databases, LAN monitors, and end-user applications.

The data you log using DSI can be displayed in HP Performance Manager along with the standard performance metrics logged by the scopeux collector. DSI logged data can also be exported, using the Performance Agent extract program, for display in spreadsheets or similar analysis packages.

Performance Manager in this document refers to version 4.0 and beyond for UNIX and Windows platforms. Performance Manager 3.x (PerfView) will connect to Performance Agent 4.0 and beyond for all UNIX platforms except for Performance Agent for Linux. In the future, connectivity to Performance Manager 3.x will be discontinued.

# <span id="page-7-0"></span>How DSI Works

The following diagram shows how DSI log files are created and used to log and manage data. DSI log files contain self-describing data that is collected outside of the Performance Agent scopeux collector. DSI processes are described in more detail on the next page.

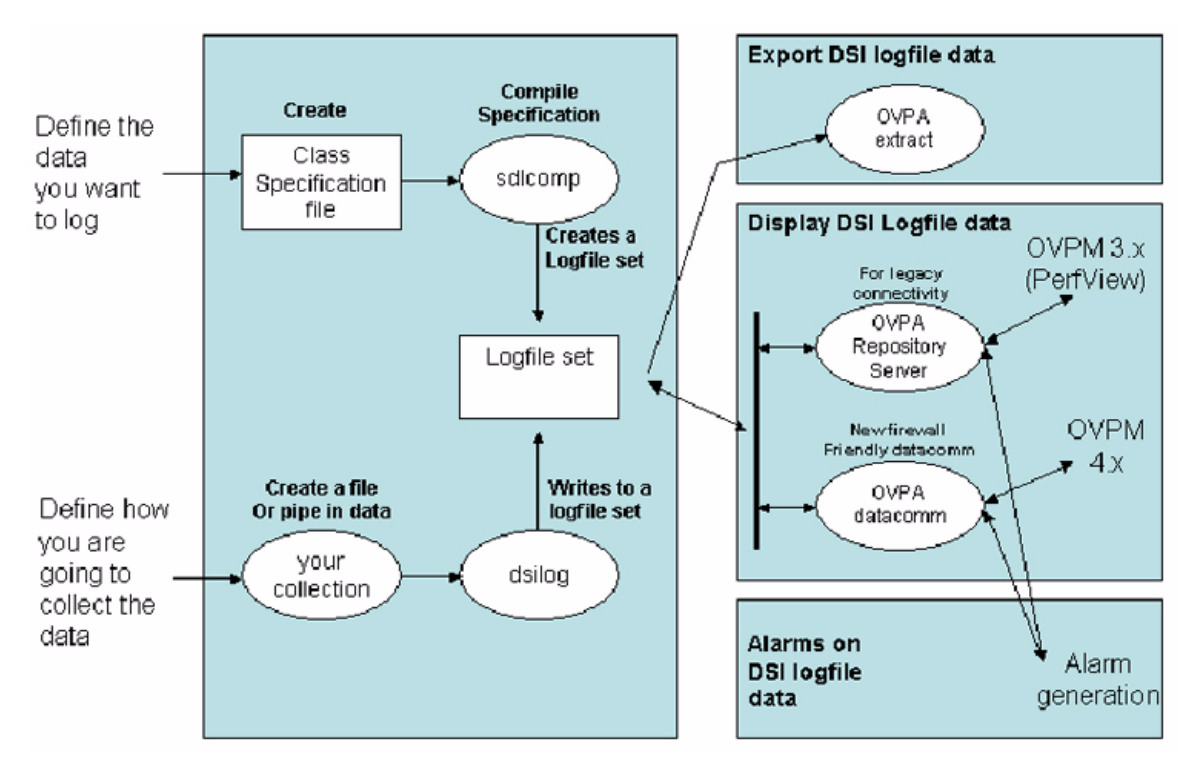

#### **Figure 1 Data Source Integration Process**

Using DSI to log data consists of the following tasks:

### <span id="page-7-1"></span>Creating the Class Specification

You first create and compile a specification for each class of data you want to log. The specification describes the class of data as well as the individual metrics to be logged within the class. When you compile the specification using the DSI compiler, sdlcomp, a set of empty log files are created to accept data from the dsilog program. This process creates the log file set that contains a root file, a description file, and one or more data files.

### <span id="page-7-2"></span>Collecting and Logging the Data

Then you collect the data to be logged by starting up the process of interest. You can either pipe the output of the collection process to the dsilog program directly or from a file where the data was stored. dsilog processes the data according to the specification and writes it to the appropriate log file. dsilog allows you to specify the form and format of the incoming data.

The data that you feed into the DSI process should contain multiple data records. A record consists of the metric values contained in a single line. If you send data to DSI one record at a time, stop the process, and then send another record, dsilog can append but cannot summarize the data.

### <span id="page-8-0"></span>Using the Data

You can use Performance Manager to display DSI log file data. Or you can use the Performance Agent extract program to export the data for use with other analysis tools. You can also configure alarms to occur when DSI metrics exceed defined conditions. For more information about exporting data and configuring alarms, see the *HP Performance Agent for Windows*.

# <span id="page-10-0"></span>2 DSI Configuration and Management

This chapter is an overview of what you need to do to successfully implement data source integration. The following topics are covered:

- Planning data collection
- Defining the log file format
- Creating the empty log file set
- Logging data to the log file set
- Setting up the DSI service
- Using the logged data

# <span id="page-11-0"></span>Planning Data Collection

Before creating the DSI class specification files and starting the logging process, you need to address the following topics:

- Understand your environment well enough to know what kinds of data would be useful in managing your computing resources
- What is data available
- Where is the data
- How can you collect data
- What are the delimiters between data items. For proper processing by  $dsilog$ , metric values in the input stream must be separated by blanks (the default) or a user-defined delimiter.
- What is the frequency of collection
- How much space is required to maintain logs
- Which alarms do you want to be generated and under what conditions
- What options you have for logging with the class specification and the dsilog process
- What is the output of the program or process that you use to access the data

# <span id="page-12-0"></span>Defining the Log File Format

Once you have a clear understanding of what kind of data you want to collect, create a class specification to define the data to be logged and to define the log file set that will contain the logged data. You enter the following information in the class specification.

- Data class name and ID number
- Label name (optional) that is a substitute for the class name. (For example, if a label name is present, it can be used in Performance Manager.
- Increments by which to store new and roll old data. These specifications include how you want the data summarized if you want to limit the number of records logged per hour. See [How Log Files Are Organized on page 14.](#page-13-0)
- Metric names and other descriptive information, such as how many decimals to allow for metric values.
- How you want the data summarized if you want to log a limited number of records per hour.

Here is an example of a class specification:

```
CLASS SYS_STATS = 10001
LABEL "STATUS data"
INDEX BY HOUR
MAX INDEXES 12
ROLL BY HOUR
RECORDS PER HOUR 120;
```
Here is an example of one metric description with the data class just named. Many other metric descriptions could be included in this same file, each separated by a semi-colon:

```
METRICS
RUN Q PROCS = 106
LABEL "Procs in run q"
PRECISION 0;
BLOCKED PROCS = 107
LABEL "Blocked Processes"
PRECISION 0 ;
```
You can include one class or multiple classes in a class specification file. When you have completed the class specification file, name the file and then save it. When you run the DSI compiler, sdlcomp, you use this file to create the log file set. For more information about the class specification and metric description syntax, see [Chapter 3, DSI Class Specification](#page-22-1)  [Reference](#page-22-1).

You set indexes to control the frequency of rolling the data, which occurs in blocks (indexes) of data rather than in individual records. The number you assign to MAX INDEXES sets the storage capacity for each class separately, even if you have specified that multiple classes should be stored in a single log file set. When the storage capacity is reached, the class is "rolled," meaning the oldest records in the class are deleted.

You can specify actions that would execute when the class is rolled. For example, you might export the data to an archive file.

## <span id="page-13-1"></span><span id="page-13-0"></span>How Log Files Are Organized

Log files are organized into classes. Each class, which represents one source of incoming data, consists of a group of data items (metrics) that are logged together. Each record, or row, of data in a class represents one sample of the values for that group of metrics.

The data for classes is stored on disk in log files that are part of the log file set. The log file set contains a root file, a description file, and one or more log files. All the data from a class is always kept in a single data file. However, when you provide a log file set name to sdlcomp, you can store multiple classes together in a single log file set or in separate log file sets. The figure below illustrates how two classes can be stored in a single log file set.

Since each class is treated as a circular log file, you can set the storage capacity for each class separately, even if you have specified that multiple classes should be stored in a single log file set. When the storage capacity is reached, the class is "rolled," which means the oldest records in the class are deleted to make room for new data.

You can specify actions, such as exporting the old data to an archive file, to be performed whenever the class is rolled.

# <span id="page-14-0"></span>Creating the Empty Log File Set

The DSI compiler, sdlcomp, uses the class specification file to create or update an empty log file set. The log file set is then used to receive logged data from the dsilog program.

To create the log file set, complete the following tasks:

- Run sdlcomp with the appropriate variables and options. For example, **sdlcomp [-maxclass** *value***] specification\_file [logfile\_set [***log file***]] [***options***]**
- Check the output for errors and make changes as needed.

For more information about sdlcomp, see [Sdlcomp Compiler on page 43](#page-42-2).

## <span id="page-14-1"></span>Testing the Class Specification File and the Logging Process (optional)

DSI uses a program, sdlgendata, that allows you test your class specification file against an incoming source of randomly generated data. You can then examine the output of this process to verify that DSI can log it according to your specifications.

To test your class specification file for the logging process:

1 Feed the data that is generated by sdlgendata to the dsilog program. (See [Testing the](#page-51-2)  [Logging Process with Sdlgendata on page 52,](#page-51-2) for details on the program options.) The syntax is:

```
sdlgendata logfile_set.class -vo | dsilog logfile_set.class
```
- 2 Check the output to see if your class specification file matches the format of your data collection process. If the sdlgendata program outputs something different from your program, you have either made a mistake in how you have formatted the output, or you have made a mistake in the specification file.
- 3 Delete all log files generated from the testing process before collecting real data.

# <span id="page-15-0"></span>Logging the Data to the Log File Set

After you have created the log file set and tested it by generating data for it to store, update Performance Agent files as needed, and then start the dsilog process to log incoming data.

1 Update the data source configuration file, datasources, to add the DSI log files as data sources for generating alarms or to view from a central Performance Manager analysis system. For more information about datasources, see [Configuration Files on page 47](#page-46-2).

The perflbd.mwc file is maintained as a link to the datasources file for Performance Agent on all supported Windows operating systems, except Performance Agent on 64 bit Windows. On 64 bit Windows, user has to use perflbd.mwc instead of datasources.

- 2 Modify the alarm definitions file, alarmdef.mwc, if you wan to alarm on specific DSI metrics. For more information, see [Defining Alarms on DSI Metrics on page 47.](#page-46-3)
- 3 Start the collection process from the Windows NT/2000 Command Prompt.
- 4 Pipe the data from the collection process to dsilog (or some other way to get it to stdin) with the appropriate variables and options set. For example:

**<program or process with variables>|dsilog logfile\_set class**

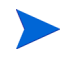

The dsilog program is designed to receive a continuous stream of data. Therefore, it is important to structure scripts so that dsilog receives continuos input data. Do not write scripts that create a new dsilog process for each new input data point. Doing so can cause duplicate timestamps to be written to the dsilog file, which can cause problems for Performance Manager and perfalarm when reading the file. See [Chapter 5, Examples of Data](#page-58-2)  [Source Integration,](#page-58-2) for examples of problematic and recommended scripts.

For more information about dsilog options, see [DSI Logging Processes on page 50.](#page-49-1)

# <span id="page-16-0"></span>Setting Up the DSI Service

Performance Agent includes a service that allows DSI processes to continually log data after the user logs off the system. This service starts up automatically as long as your system is running. You can set the service startup to manual or automatic in the Windows NT/2000 Control Panel. (The default setting is automatic.)

Before using the DSI service, you need to configure the DSI configuration file, \rpmtools\data\dsiconf.mwc. This configuration involves entering information relating to all DSI log files that you have implemented. The information you enter includes the program or process you are using to collect the data, the name of the file where that data is stored, and the name of the data class (as defined in the DSI class specification file)

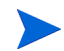

The  $\langle$  rpmtools  $\rangle$  directory name is used throughout this document and stands for the directory in which Performance Agent is installed. The default directory is <*disk drive*>:\Program Files\hp OpenView but you can specify a different installation path for a first time installation

For more information, see [Configuring Continuous Logging of DSI Data on page 48.](#page-47-2)

# <span id="page-17-0"></span>Using the Logged Data

Once you have created the DSI log files, you can use the Performance Agent graphical interface to export the data. You can also configure alarms to occur when metrics logged with DSI exceed defined conditions.

Here are some ways to use logged DSI data:

- Export the data for use in reporting tools such as spreadsheets.
- Display exported DSI data using analysis tools such as Performance Manager.
- Monitor alarms using HP Performance Manager, Operations Manager, or Network Node Manager.

For information about exporting data, see [Chapter 4, DSI Program Reference](#page-42-3) of this manual and Chapter 3 of the *MeasureWare Agent for Windows NT/2000: User's Manual*. For information about defining alarm conditions, see Chapter 8 of the *MeasureWare Agent for Windows NT/2000: User's Manual*. For details on displaying DSI data and alarms in Performance Manager, Network Node Manager, and ITO, see Performance Manager online Help

You *cannot* create extracted log files from DSI log files. You can only export the data.

# <span id="page-18-0"></span>Moving DSI Log File Sets From One Windows System to Another

In the event you find it necessary to move a DSI log file set from one Windows system to another, we recommend that you follow the following guidelines.

These guidelines describe which types of moves do not require rebuilding a DSI log file set (safe moves) and which types of move do require rebuilding a DSI log file set (non-safe moves). Proper rebuilding procedures for non-safe moves are included in the guidelines.

In the text below, a "DSI log file set" refers to the root file, class description file, and data class files. The logfile set parameter in sdlcomp contains the name of the DSI log file set. For additional information about the structure of DSI log file sets, see [Chapter 4, DSI Program](#page-42-3)  [Reference](#page-42-3).

### <span id="page-18-1"></span>Safe vs. Non-safe Moves

Movement from source System A to destination System B (same directory path)

This is a safe move, subject to drive letter constraints (see below). Move all member files of the DSI log file set using the transfer mechanism of choice.

#### Movement from source System A to destination System B (different directory path)

This is a safe move, subject to drive letter constraints (see below), if the DSI log file was originally compiled (using sdlcomp) without the use of an absolute path name for the sdlcomp logfile\_set parameter.

An example of using an absolute path name for the sdlcomp logfile set parameter (not safe) is:

sdlcomp spec1 \sample\_sdl

An example of using a relative path name for the sdlcomp logfile set parameter (safe) is:

sdlcomp spec1 relpath\sample\_sdl

And, an example of using no path name with the sdlcomp logfile set parameter (safe) is:

sdlcomp spec1 sample\_sdl

If you do not know which syntax was used for the original compilation of the  $logfile$  set parameter, use the following command to determine if an absolute path name (not safe) was used:

sdlutil sample sdl -files

If file names are listed with absolute paths, this indicates that an absolute path name (not safe) was used originally for compilation.

#### Drive letter constraints

When Performance Agent opens a DSI log file set for reading on a Windows system, it is assumed that files reside on the default system drive (usually C:) unless both the drive letter and full path name were specified for the logfile set parameter when the log file set was originally compiled. Therefore, moving a DSI log file set from System A's C: drive to System B's D: drive typically requires rebuilding of the DSI log file set and requires compilation syntax for the rebuilt log file set to be similar to the following:

sdlcomp spec1 D:\full\path\name\sample sdl

#### Roll Actions

If a roll action is specified for a class and the action contains any absolute path names (such as the destination of an extracted log file), then this destination directory must exist on the system to which the DSI log file set is being moved. If for some reason it is not desirable to create this directory, the action statement will need to be modified. Modification of the action statement requires rebuilding of the DSI log file set.

Here is an example of an absolute path name in an action statement:

```
ACTION "extract -1 sample sdl -C class1 "
"-B $PT START$ -E $PT ENDS$ -f C:\mydir\myfile, purge"
```
### <span id="page-19-0"></span>Procedure for Rebuilding to Move DSI Log File Sets

As stated previously, the majority of DSI log file sets can be safely moved by relocating the member files of the set. The following procedure can be used to move the non-safe corner cases described previously. This procedure preserves the data contained in the DSI log file set.

This discussion assumes the following:

- Logfile set name (SDL name) is sample sdl.
- There are two classes, named class1 and class2.
	- a Export the data contents for each class using an extract Command Prompt argument. The data for each class is written to a separate data file. Example syntax is:

```
extr act -l sample_sdl -C class1 DETAIL -ut -h -f class1.data,
purge -xp
extract -l sample_sdl -C class2 DETAIL -ut -f -f class2.data,
purge -xp
```
- b Use the exact syntax as shown. The -ut switch provides the required timestamp format for successful reloading of data. The -h switch disables header information, which is also required for successful reloading.
- c If no original specification files exist, recreate a spec file for each class using sdlutil. Example syntax is:

**sdlutil sample\_sdl -decomp class1 > spec1 sdlutil sample\_sdl -decomp class2 > spec2**

- d Move the class data and spec files to the new system at the directory path where the DSI log file set is to be rebuilt.
- e For each class, compile using the class spec file. Example syntax is:

**sdlcomp spec1 sample\_sdl sdlcomp spec2 sample\_sdl**

If the DSI log file set will reside on a drive other than the system default drive, use the following example syntax:

```
sdlcomp spec1 D:\full\path\name\sample_sdl
sdlcomp spec2 D:\full\path\name\sample_sdl
```
f For each class, reload the data using the following example syntax:

**dsilog sample\_sdl class1 -i class1.data -timestamp dsilog sample\_sdl class2 -1 class2.data -timestamp**

g Make any required changes to the Performance Agent datasources and dsiconf.mwc files.

The rebuilt DSI log file set is now ready to use.

# <span id="page-22-1"></span><span id="page-22-0"></span>3 DSI Class Specification Reference

This chapter provides detailed information about:

- Class specifications
- Class specification syntax
- Metric descriptions in the class specifications.

# <span id="page-23-0"></span>Class Specifications

For each source of incoming data, you must create a class specification file to describe the format for storing incoming data. To create the file, use the class specification language described in the next section [Class Specification Syntax,](#page-24-0) to create the file. The class specification file contains:

- a class description that groups the metrics for the data source. The class description assigns a name and numeric ID to the incoming data set, determines how much data will be stored, and specifies when to roll data to make room for new.
- metric descriptions for each individual data item. A metric description names and describes each data item. It also specifies the summary level to apply to data (RECORDS PER HOUR) if more than one record arrives in the time interval configured for the class.

To generate the class specification file, use any editor or word processor that lets you to save the file as an ASCII text file.

You specify a name for the log file set (based on your class specification file) when you run sdlcomp and specify the class name. When you start logging data, you must run the dsilog process for every class you of data you want to include in the log file set. When the class specification is compiled, it automatically creates or updates a log file set for storage of the data.

The class specification allows you to determine how many records per hour will be stored for the class, and to specify a summarization method to be used if more records arrive than you want to store. For instance, if you have requested that 12 records per hour be stored and records arrive every minute, you could have some of the data items averaged and others totaled to maintain a running count.

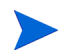

The DSI compiler, sdlcomp, creates files with the following names for a log file set (named *logfile\_set\_name*):

```
logfile_set_name
logfile_set_name.desc
```
Sdlcomp creates a file with the following default name for a class (named *class\_name*):

logfile set name.class name

Avoid the use of class specification file names that conflict with these naming conventions, or sdlcomp will fail.

# <span id="page-24-0"></span>Class Specification Syntax

The following example explains how to set up a class specification file, where you name a group of metrics (class name) and then define the individual metrics within the group (metric names and metric ids. You can define only one class of metrics in a class specification file.

Syntax statements shown in brackets [ ] are optional. Multiple statements shown in braces { } indicate that one of the statements must be chosen. Italicized words indicate a variable name or number you enter. Commas can be used to separate syntax statements for clarity anywhere except directly preceding the semicolon, which marks the end of the class specification and the end of each metric specification. Statements are *not* case-sensitive.

Comments start with  $\#$  or  $\#$ . Everything following a  $\#$  or  $\#$  on a line is ignored. Note the required semicolon after the class description and after each metric description. Detailed information about each part of the class specification and examples follow.

```
CLASS class name = class id number
LABEL "class label name"
[ INDEX BY { HOUR | DAY | MONTH } MAX INDEXES number
[ [ ROLL BY { HOUR | DAY | MONTH } [ ACTION "action" ]
[ CAPACITY { maximum_record_number } ]
[ RECORD PER HOUR number ]
;
METRICS
metric_name = metric_id_number
[ LABEL "metric_label_name" ]
[ TOTALED | AVERAGED | SUMMARIZED BY metric name ]
[ MAXIMUM metric maximum number ]
[ PRECISION {0 | 1 | 2 | 3 | 4 | 5} ]
[ TYPE TEXT LENGTH "number" ]
;
```
The metric maximum value does not limit logged values; this setting provides Performance Manager with an estimated maximum range for graphing the logged metric values.

# <span id="page-25-0"></span>CLASS Description

To create a class description, assign a name to a group of metrics from a specific data source, specify the capacity of the class, and designate how data in the class will be rolled when the capacity is reached.

You must begin the class description with the CLASS keyword. The final parameter in the class specification must be followed by a semicolon (;).

#### **Syntax**

```
CLASS class_name = class_id_number
[ LABEL "class_label_name" ]
[ INDEX BY { HOUR | DAY | MONTH } MAX INDEXES number
[ [ ROLL BY { HOUR | DAY | MONTH } [ACTION "action"]
[ CAPACITY {maximum_record_number} ]
[ RECORDS PER HOUR number ]
;
```
#### Default Settings

The default settings for the class description are:

```
LABEL class_name
   INDEX BY DAY
MAX INDEXES 9
RECORDS PER HOUR 12
```
To use the defaults, enter only the CLASS keyword with a *class\_name* and *numeric class\_id\_number*.

### <span id="page-25-1"></span>**CLASS**

The class name and class ID identify a group of metrics from a specific data source.

#### **Syntax**

**CLASS** *class\_name* **=** *class\_id\_number*

#### How to Use It

The *class\_name* and *class\_ID\_number* must meet the following requirements:

- *class name* is alphanumeric and can be up to 20 characters long. The name must start with an alphabetic character and can contain underscores (but no special characters).
- *class\_ID\_number* must be numeric and can be up to six digits long.
- Neither the *class\_name* or the *class\_ID\_number* are case-sensitive.

• The *class\_name* and *class\_id\_number* must each be unique among all the classes you define and cannot be the same as any application defined in the Performance Agent parm.mwc file. (For information about application parameters in the parm.mwc file, see Chapter 2 of the *MeasureWare Agent for Windows NT/2000: User's Manual*.

#### Example

CLASS SYS\_STATS = 10001;

#### <span id="page-26-0"></span>LABEL

The class label identifies the class as a whole. It is used instead of the class name in Performance Manager.

#### **Syntax**

**[LABEL "***class\_label\_name***"]**

#### How To Use It

The *class\_label\_name* must meet the following requirements:

- It must be enclosed in double quotation marks.
- It can be up to 48 characters long.
- It cannot be the same as any of the keyword elements of the DSI class specification such as CAPACITY or ACTION.
- If it contains a double quotation mark, precede it with a backslash (**\**), For example, you would enter **\"my\"** data if the label is "my" data.
- If no label is specified, the class name is used as the default.

#### Example

```
CLASS SYS_STATS = 10001
LABEL "STATUS data";
```
### <span id="page-26-1"></span>INDEX BY, MAX INDEXES, AND ROLL BY

INDEX BY, MAX INDEXES, and ROLL BY settings allow you to specify how to store data and when to delete it. With these settings you designate the blocks of data to store, the maximum number of blocks to store. and the size of the block of data to discard when data reaches it maximum index value.

#### **Syntax**

**INDEX BY [ROLL BY { HOUR | DAY | MONTH } MAX INDEXES** *number* **{ HOUR | DAY | MONTH } [ACTION "***action***" ]**

#### How To Use It

INDEX BY settings allow blocks of data to be rolled when the class capacity is reached. The INDEX BY and RECORDS PER HOUR options can be used to indirectly to set the capacity of the class as described later in [Controlling Log File Size on page 31.](#page-30-0)

The INDEX BY setting cannot exceed the ROLL BY setting. For example, INDEX BY DAY does not work with ROLL BY HOUR, but INDEX BY HOUR does work with ROLL BY DAY .

If ROLL BY is not specified and the record capacity of the class is reached, each record added to the class overwrites the oldest record. If ROLL BY is specified, when the capacity is reached, all the records logged in the oldest roll interval are freed for reuse. This causes the roll to happen less frequently.

Any specified ACTION is performed before the data is discarded (rolled). This optional ACTION could be used to export the data to another location before it is deleted. See [Chapter 4, DSI](#page-42-3)  [Program Reference](#page-42-3) for information on exporting data.

#### Notes on Roll Actions

Do not specify a command in the ACTION statement that will cause a long delay, since new data won't be logged during the delay.

If the command is more than one line long, mark the start and end of each line with double quotation marks. Be sure to include spaces where necessary inside the quotation marks to ensure that the various command line options remain separated when the lines are concatenated.

If the command contains a double quotation mark, precede it with a backslash (**\**). If the action contains a directory path, use double-backslashes for the path delimiter; for example, instead of **C:\mydata\myfile**, use **C:\\mydata\\myfile**. If you are using the DSI service, always use full path names in your ACTION statement.

The ACTION statement is limited to 199 characters or less.

Within the ACTION statement, you can use macros to define the time window of the data to be rolled out of the log file. These macros are expanded by  $\text{dsilog.}$  You can use  $\S$ FT START $$$  to specify the beginning of the block of data to be rolled out in UNIX time (seconds since 1/1/70  $00:00:00$  and  $\Sigma$  ENDS to specify the end of the data in UNIX time. These are particularly useful when combined with the Performance Agent's extract program in the Command Prompt to export the data before it is overwritten.

If MAX INDEXES is 1 and a roll action is specified, sdlcomp sets MAX INDEXES to 2.

#### **Examples**

The following examples may help to clarify the relationship between the INDEX BY, MAX INDEXES, and RECORDS PER HOUR clauses.

The following example indirectly sets the CAPACITY to 144 records (1 hour [index value setting] multiplied by 12 records per hour [equals one index] multiplied by the maximum of 12 indexes equals 144 records).

CLASS SYS\_STATS = 10001 LABEL "STATUS data" INDEX BY HOUR MAX INDEXES 12 RECORDS PER HOUR 12;

The following example indirectly sets the CAPACITY to  $1440$  records  $(1^* 12^* 120)$ .

```
CLASS SYS_STATS = 10001
LABEL "STATUS data"
INDEX BY HOUR
MAX INDEXES 12
RECORDS PER HOUR 120;
```
The following example shows ROLL BY HOUR.

```
CLASS SYS_STATS = 10001
LABEL "STATUS data"
INDEX BY HOUR
MAX INDEXES 12
ROLL BY HOUR
RECORDS PER HOUR 120;
```
The following example causes all the data currently identified for rolling (excluding weekends) to be exported to a file called sys.sdl before the data is overwritten. Note that the last lines of the example are enclosed in double quotation marks to indicate that they form a single command.

```
CLASS SYS_STATS = 10001
LABEL "STATUS data"
INDEX BY HOUR
MAX INDEXES 12
ROLL BY HOUR
ACTION "extract -1 sdl new -C SYS STATS "
"-B $PT START$ -E $PT END$ -f sys.sdl, purge -we 17"
RECORDS PER HOUR 120;
```
#### Other Examples

Some suggested index settings below offer you examples for considering how much data you want to store. The second table offers a detailed explanation of other settings with the ROLL BY setting added

| Index by | <b>Maximum Indexes</b> | Amount of data stored |
|----------|------------------------|-----------------------|
| Hour     | 72                     | 3 days                |
| Hour     | 168                    | 7 days                |
| Hour     | 744                    | 31 days               |
| Day      | 365                    | 1 year                |
| Month    | 12                     | 1 year                |

**Table 1 Index Settings Examples.**

| <b>INDEX BY</b> | <b>MAX INDEXES</b> | <b>ROLL BY</b> | <b>MEANING</b>                                                                                                    |
|-----------------|--------------------|----------------|----------------------------------------------------------------------------------------------------|
| Day             | 9                  | Day            | Nine days of data will be stored in the log<br>file. Before logging day 10, day 1 is rolled<br>out. These are the default values for<br>index and max indexes.                                                                                                    |
| Hour            | 72                 | Hour           | 72 hours (three days) of data will be<br>stored in the log file. Before logging hour<br>73, hour 1 is rolled out. Thereafter, at the<br>start of each succeeding hour, the "oldest"<br>hour is rolled out.                                                                                                    |
| Hour            | 168                | Day            | 168 hours (seven days) of data will be<br>stored in the log file. Before logging hour<br>169 (day 8),<br>day 1 is rolled out. Thereafter, at the<br>start of each succeeding day, the "oldest"<br>day is rolled out.                                                                                                    |
| Hour            | 744                | Month          | 744 hours (31 days) of data will be stored<br>in the log file. Before logging hour 745<br>$(\text{day }32),$<br>month 1 is rolled out. Thereafter, before<br>logging hour 745, the "oldest" month is<br>rolled out.<br>For example: dsilog is started on April<br>15 and logs data through May 16 (744)<br>hours). Before logging hour 745 (the first<br>hour of May 17), dsilog will roll out the<br>data for the month of April (April 15 - 30). |

**Table 2 Examples of ROLL BY Settings**

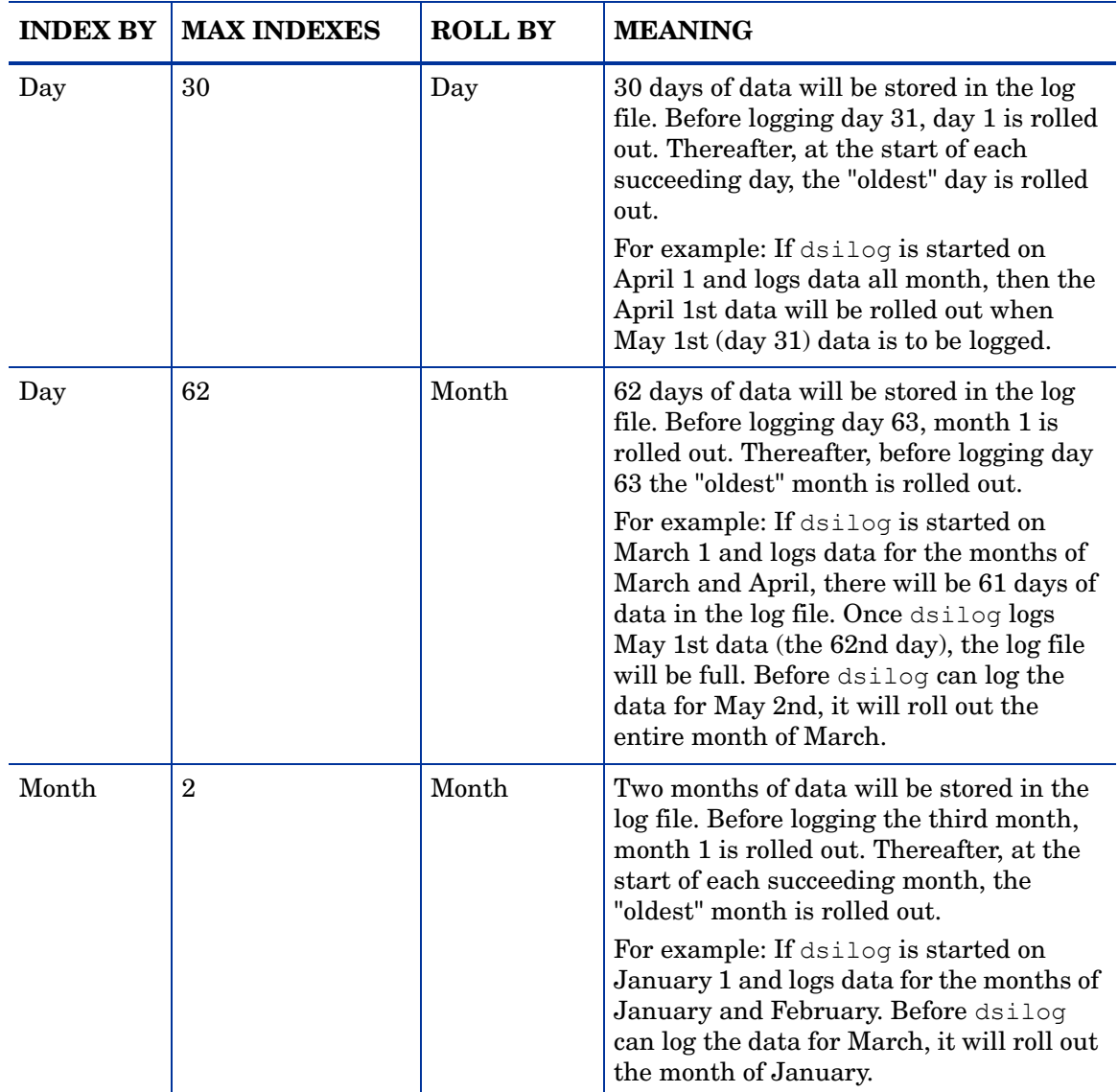

## <span id="page-30-0"></span>Controlling Log File Size

You determine how much data is stored in each class and how much data to discard to make room for new data. Class capacity is calculated from INDEX BY (hour, day, or month), RECORDS PER HOUR, and MAX INDEXES. The following examples show the results for different settings:

In this example, the class capacity is 288 (24 indexes \* 12 records per hour).

INDEX BY HOUR MAX INDEXES 24 RECORDS BY HOUR 12

In this example, the class capacity is 504 (7 days  $*$  24 hours per day  $*$  3 records per hour).

INDEX BY DAY MAX INDEXES 7 RECORDS PER HOUR 3

In this example, the class capacity is 14880 (2 months \* 31 days per month \* 24 hours per day \* 10 records per hour).

INDEX BY MONTH MAX INDEX 2 RECORDS PER HOUR 10

If you do not specify values for INDEX BY, RECORDS PER HOUR, and MAX INDEXES, DSI uses the defaults for the class descriptions. See Default Settings under [Class Specifications on](#page-23-0)  [page 24](#page-23-0) earlier in this chapter.

The ROLL BY option lets you determine how much data to discard each time the class record capacity is reached. The setting for ROLL BY is constrained by the INDEX BY setting in that the ROLL BY unit (hour, day, or month) cannot be smaller than the INDEX BY unit.

The following example illustrates how rolling occurs given the sample

 INDEX BY DAY MAX INDEXEX 6 ROLL BY DAY

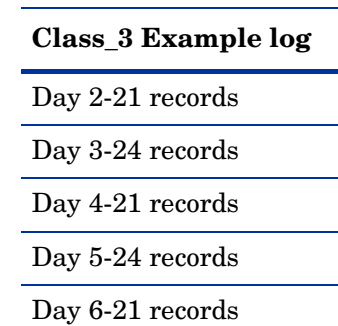

In the above example, the class capacity is limited to six days of data by the setting:

MAX INDEXES 6.

The deletion of data is set for a day's worth by the setting:

ROLL BY DAY.

When the seventh day's worth of data arrives, the oldest day's worth of data is discarded. Note that in the beginning of the logging process, no data is discarded. After the class fills up for the first time at the end of 7 days, the roll takes place once a day.

### <span id="page-31-0"></span>RECORDS PER HOUR

The RECORDS PER HOUR setting determines how many records are written to the log file every hour. The default number for RECORDS PER HOUR is 12 to match MeasureWare's measurement interval of data sampling once every 5 minutes (60 minutes/12 records = logging every five minutes).

The default number or the number you enter could require the logging process to summarize data before it becomes part of the log file. The method used for summarizing each data item is specified in the metric definition as described in [Summarization Method on page 37](#page-36-0) later in this chapter.

#### **Syntax**

**[RECORDS PER HOUR** *number***]**

#### How To Use It

The logging process uses this value to summarize incoming data to produce the number of records specified. For example, if data arrives every minute and you have set RECORDS PER HOUR to **6** (every 10 minutes), 10 data points are summarized to write each record to the class. See some common RECORDS PER HOUR settings below:

RECORDS PER HOUR 6 ‡ 1 record/10 minutes RECORDS PER HOUR 12 ‡ 1 record/5 minutes RECORDS PER HOUR 60 ‡ 1 record/minute RECORDS PER HOUR 120 ‡ 1 record/30 seconds

#### **Notes**

RECORDS PER HOUR can be overridden by the -s seconds option in dsilog. However, overriding the original setting could cause problems with Performance Manager graphing the data.

If dsilog has received no metric data for a for an entire logging interval, a missing data indicator is logged for that metric. DSI can be forced to use the last value logged with the -asyn option in dsilog. For a description of the -asyn option, see [DSI Logging Processes on](#page-49-1)  [page 50.](#page-49-1)

#### Example

In this example, a record will be written every 10 minutes.

```
CLASS SYS_STATS = 10001
LABEL "STATUS data"
RECORDS PER HOUR 6;
```
### <span id="page-32-0"></span>**CAPACITY**

CAPACITY is the number of records to be stored in the class.

#### **Syntax**

**[CAPACITY (***maximum\_record\_number***)]**

#### How To Use It

Class capacity is derived from the settings RECORDS PER HOUR, INDEX BY, and MAX INDEXES. The CAPACITY setting is ignored unless a capacity larger than the derived value of these other settings is necessary. If this situation occurs, the MAX INDEXES setting is increased to provide the specified capacity.

### Example

INDEX BY DAY MAX INDEXES 9 RECORDS PER HOUR 12 CAPACITY 3000

In the above example, the derived class capacity is 2,592 records (9 days \* 24 hours per day \* 12 records per hour).

Because 3,000 is greater than 2,592, sdlcomp increases MAX INDEXES to 11, resulting in the class capacity of 3,168. After compilation, you can see the resulting MAX INDEXES and CAPACITY values by running sdlutil with the -decomp option.

# <span id="page-34-0"></span>METRIC Descriptions

The metric descriptions in the class specification file are used to define the individual data items for the class. The metric description equates a metric name with a numeric identifier. The metric description also specifies the summarization method to use when the number of records per hour exceeds the number specified in the RECORDS PER HOUR setting.

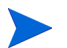

There is a maximum limit of 100 metrics in the dsilog format file

### <span id="page-34-1"></span>**METRICS**

```
metric name = metric id number
[LABEL "metric label name" ]
[TOTALED | AVERAGED | SUMMARIZED BY metric_name]
[MAXIMUM metric maximum number]
[PRECISION { 0 | 1 | 2 | 3 | 4 | 5 } ]
TYPE TEXT LENGTH "number"
```
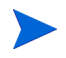

For numeric metrics you can specify the summarization method (TOTALED, AVERAGED, SUMMARIZED BY), a MAXIMUM, and PRECISION. For text metrics you can specify only the TYPE TEXT LENGTH.

### <span id="page-34-2"></span>**MFTRIC**

The metric name and ID number identify the metric being collected.

#### **Syntax**

#### **METRIC**

*metric\_name* **=** *metric\_id\_number*

#### How To Use It

The metrics section must start with the **METRICS** keyword before the first metric definition. Each metric must have a metric name that meets the following requirements:

- Must not exceed 20 characters
- Must begin with an alphabetic character
- Can contain only alphanumeric characters and underscores
- Is not case-sensitive.

The metric also has a metric ID number that must not be longer than 6 characters.

The *metric\_name* and *metric\_id\_number* must each be unique among all the metrics you define in the class. The combination *class\_name:metric\_name* must be unique for this system, and it cannot be the same as any *application\_name:metric\_name*.

Each metric description is separated from the next by a semicolon (;).

You can reuse metric names from any other class whose data is stored in the same log file set if the definitions are identical as well (see [How Log Files Are Organized on page 14\)](#page-13-1). To reuse a metric definition that has already been defined in another class in the same log file set, specify just the *metric* name without the *metric* id number or any other specifications. If any of the options are to be set differently than the previously defined metric, the metric must be given a unique name and number and redefined.

The order of the metric names in this section of the class specification determines the order of the fields when you export the logged data. If the order of incoming data is different from the order you list in this specification, or you do not want to log all the data in the incoming data stream, see [Chapter 4, DSI Program Reference](#page-42-3) for information about how to map the metrics to the correct location.

A timestamp metric is automatically inserted as the first metric in each class. If you want the timestamp to appear in a different position in exported data, include the short form of the internally defined metric definition ( $\text{DATE}$   $\text{TIME}$ ;) in the position you want it to appear. To omit the timestamp and use a UNIX timestamp (seconds since 1/1/70 00:00:00) that is part of the incoming data, choose the -timestamp option when starting the dsilog process.

The simplest metric description, which uses the metric name as the label and the defaults of AVERAGED, MAXIMUM 100, and PRECISION 3 decimal places, requires the following description:

```
METRICS
metric name = metric id number
```
You must compile each class using sdlcomp and then start logging the data for that class using the dsilog process, regardless of whether you have reused metric names.

#### Example

 $VM = 11200;$ 

VM is an example of a metric reusing a metric definition that has already been defined in another class in the same log file set.

### <span id="page-35-0"></span>LABEL

The metric label identifies the metric in graphs and exported data.

#### **Syntax**

**[LABEL "***metric\_label\_name***"]**

#### How To Use It

Specify a text string, surrounded by double quotation marks, to label the metric in graphs and exported data. Up to 48 characters are allowed. If no label is specified, the metric name is used to identify the metric.

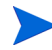

If the label contains a double-quotation mark, precede it with a backslash (**\**). For example, you would enter **\"my\"** data if the label is "my" data.

The metric label cannot be the same as any of the elements of the DSI class specification syntax such as CAPACITY or ACTION.
### Example

```
METRICS
RUN \circ PROCS = 106
LABEL "Procs in run q";
```
### Summarization Method

The summarization method determines how to summarize data if the number of records exceed the number set in the RECORDS PER HOUR option of the CLASS section. For example, you would want to total a count of occurrences, but you would want to average a rate. A summarization method can apply only to numeric metrics.

#### **Syntax**

**[TOTALED | AVERAGED | SUMMARIZED BY** *metric\_name***]**

#### How To Use It

SUMMARIZED BY should be used when a metric is not being averaged over time, but over another metric in the class. For example, assume you have defined metrics TOTAL\_ORDERS and LINES PER ORDER. If these metrics are given to the logging process every five minutes but records are being written only once each hour, to correctly summarize LINES\_PER\_ORDER to be (total lines / total orders), the logging process must perform the following calculation every five minutes:

- Multiply LINES PER ORDER \* TOTAL ORDERS at the end of each five-minute interval and maintain the result in an internal running count of total lines.
- Maintain the running count of TOTAL ORDERS.
- At the end of the hour, divide total lines by TOTAL ORDERS.

To specify this kind of calculation, you would specify LINES\_PER\_ORDER as SUMMARIZED BY TOTAL\_ORDERS.

If no summarization method is specified, the metric defaults to AVERAGED.

#### Example

```
METRICS
ITEM_1_3 = 11203
LABEL "TOTAL ORDERS"
TOTALED;
ITEM_1_5 = 11205
LABEL "LINES PER ORDER"
SUMMARIZED BY ITEM_1_3;
```
### MAXIMUM

The metric maximum value identifies how large the number might be. It is valid only for numeric metrics and is meant to be used for estimating a maximum value range for graphing the metric in Performance Manager.

#### **Syntax**

**[MAXIMUM** *metric\_maximum\_number***]**

#### How To Use It

Specify the expected maximum value for any metric. This value does not specify the largest acceptable number for logged data. (See the table in the following section for the largest acceptable numbers according to precision settings.)

The MAXIMUM setting is primarily used to estimate graphing ranges in the analysis software about the initial size of a graph containing the metric and to determine a precision if PRECISION is not specified. The default is 100. Zero is always used as the minimum value because the kinds of numbers expected to be logged are counts, average counts, rates, and percentages. See the next section, [PRECISION,](#page-37-0) for maximum values that can be logged.

### Example

```
METRICS
RUN Q PROCS = 106
LABEL "Procs in run q"
MAXIMUM 50;
```
## <span id="page-37-1"></span><span id="page-37-0"></span>PRECISION

PRECISION identifies the number of decimal places to be used for metric values. If PRECISION is not specified, it is calculated based on the MAXIMUM specified. If neither is specified, the default PRECISION value is 3. This setting is valid only for numeric metrics.

#### **Syntax**

```
[PRECISION {0|1|2|3|4|5}]
```
#### How To Use It

The PRECISION setting determines the largest value that can be logged. Use **PRECISION 0** for whole numbers.

#### **Table 3 Precision Setting Values**

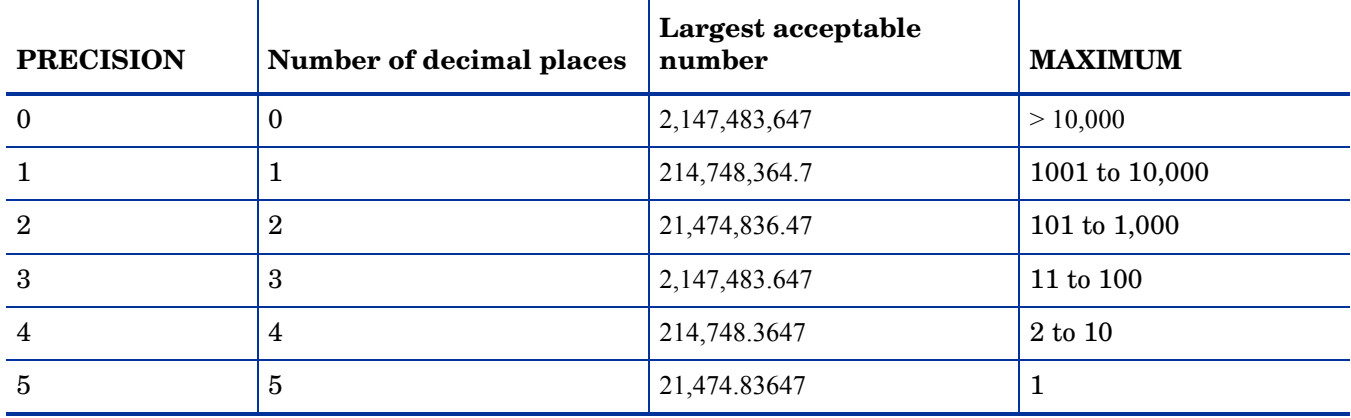

#### Example

METRICS

RUN  $Q$  PROCS = 106 LABEL "Procs in run q" PRECISION 1;

## TYPE TEXT LENGTH

The three keywords TYPE TEXT LENGTH specify that a metric is textual rather than numeric. This setting determines the number of characters allowed for the metric. Text is defined as any character other than  $\alpha$ z, \n, or the separator, if any.

Because the default delimiter between data items for dsilog input is a blank space, you will need to change the delimiter if the text contains embedded spaces. Use the dsilog -c char option to specify a different separator as described in Chapter 4.

#### **Syntax**

**[TYPE TEXT LENGTH** *number***]**

#### How To Use It

The LENGTH must be greater than zero and less than 256.

Summarization method, MAXIMUM, and PRECISION cannot be specified with text metrics. Because text cannot be summarized, which means that dsilog will take the first logged value in an interval and ignore the rest.

#### Example

METRICS text  $1 = 16$ LABEL "first text metric" TYPE TEXT LENGTH 20;

## Sample Class Specification

CLASS SYS\_STATS = 10001 LABEL "STATUS data" INDEX BY HOUR MAX INDEXES 12 ROLL BY HOUR RECORDS PER HOUR 120; METRICS  $RUN_Q_PRCCS$  = 106 LABEL "Procs in run q" PRECISION 0; BLOCKED\_PROCS = 107 LABEL "Blocked Processes" PRECISION 0; SWAPPED\_PROCS = 108 LABEL "Swapped Processes" PRECISION 0; AVG\_VIRT\_PAGES = 201 LABEL "Avg Virt Mem Pages" PRECISION 0; FREE LIST SIZE = 202 LABEL "Mem Free List Size" PRECISION 0; PAGE\_RECLAIMS = 303 LABEL "Page Reclaims" PRECISION 0; ADDR\_TRANS\_FAULTS = 304 LABEL "Addr Trans Faults" PRECISION 0; PAGES PAGED IN = 305 LABEL<sup>-</sup> "Pages Paged In" PRECISION 0; PAGES PAGED OUT = 306 LABEL "Pages Paged Out" PRECISION 0; PAGES FREED = 307 LABEL<sup>-</sup> "Pages Freed per Sec" PRECISION 0; MEM SHORTFALL = 308 LABEL "Exp Mem Shortfall" PRECISION 0; CLOCKED\_PAGES = 309 LABEL "Pgs Scanned per Sec" PRECISION  $\overline{0}$ ; DEVICE\_INTERRUPTS = 401 LABEL "Device Interrupts" PRECISION 0;

```
SYSTEM CALLS = 402
LABEL "System Calls"
PRECISION 0;
CONTEXT_SWITCHES = 403
LABEL "Context Switches/Sec"
PRECISION 0;
USER CPU = 501
LABEL "User CPU"
PRECISION 0;
SYSTEM CPU = 502
LABEL "System CPU"
PRECISION 0;
IDLE_CPU = 503
LABEL "Idle CPU"
PRECISION 0;
```
# 4 DSI Program Reference

This chapter provides detailed reference information about:

- The sdlcomp compiler
- Configuration files
- DSI logging processes
- Exporting DSI data
- The sdlutil data source management utility

## Sdlcomp Compiler

The DSI compiler, sdlcomp, checks the class specification file for errors. If it finds no errors, it adds the class and metric descriptions to the description file in the log file set you name. Sdlcomp also sets up the pointers in the log file set's root file to the log file to be used for data storage. If either the log file set or the log file does not exist, sdlcomp creates it.

You can put DSI log files anywhere on your system by specifying a full path in the compiler command. However, once the path has been specified, DSI log files *cannot* be moved to different directories. (SDL62 is the associated error.)

## Compiler Syntax

sdlcomp [-maxclass value] specification file logfile set [log file] [options]

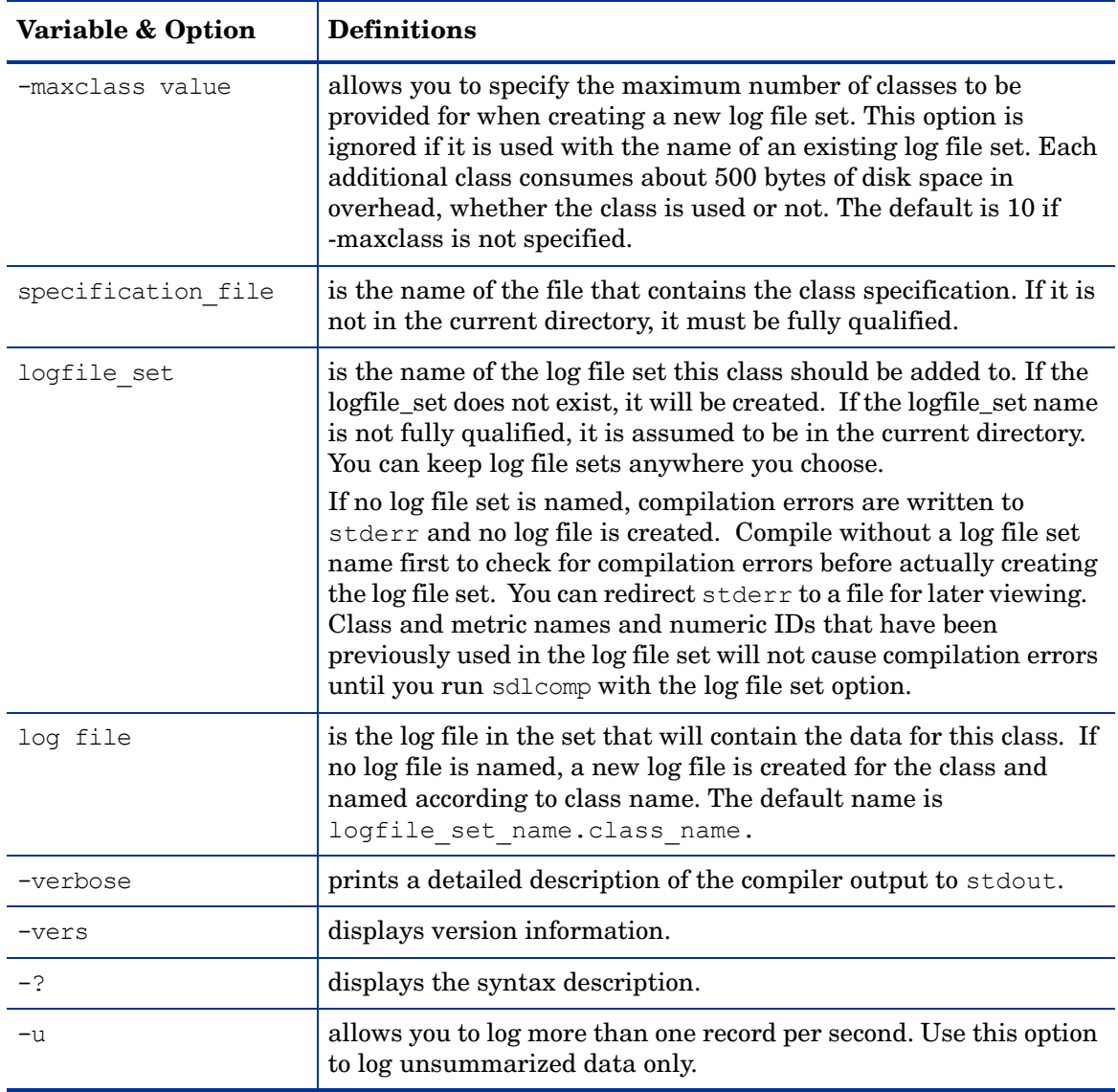

## Sample Compiler Output

Given the following command line:

->sdlcomp status.spec sdl new

the following code is sample output for a successful compile. Note that status. spec is the sample specification file presented in the previous chapter.

sdlcomp Check class specification syntax.

CLASS SYS\_STATS = 10001 LABEL "STATUS data" INDEX BY HOUR MAX INDEXES 12 ROLL BY HOUR RECORDS PER HOUR 120;

METRICS

RUN  $Q$  PROCS = 106 LABEL "Procs in run q" PRECISION 0; BLOCKED\_PROCS = 107 LABEL "Blocked Processes" PRECISION 0; SWAPPED\_PROCS = 108 LABEL "Swapped Processes" PRECISION 0; AVG\_VIRT\_PAGES = 201 LABEL "Avg Virt Mem Pages" PRECISION 0; FREE\_LIST\_SIZE = 202 LABEL "Mem Free List Size" PRECISION 0; PAGE\_RECLAIMS = 303 LABEL "Page Reclaims" PRECISION 0; ADDR\_TRANS\_FAULTS = 304 LABEL "Addr Trans Faults" PRECISION 0; PAGES PAGED IN = 305 LABEL "Pages Paged In" PRECISION 0; PAGES PAGED OUT = 306 LABEL "Pages Paged Out" PRECISION 0; PAGES\_FREED = 307 LABEL "Pages Freed per Sec" PRECISION 0; MEM\_SHORTFALL = 308 LABEL "Exp Mem Shortfall" PRECISION 0; CLOCKED\_PAGES = 309 LABEL "Pgs Scanned per Sec" PRECISION 0; DEVICE\_INTERRUPTS = 401 LABEL "Device Interrupts" PRECISION 0; SYSTEM\_CALLS = 402 LABEL "System Calls" PRECISION 0; CONTEXT\_SWITCHES = 403 LABEL "Context Switches/Sec" PRECISION 0; USER  $CPU$  = 501 LABEL "User CPU" PRECISION 0;

SYSTEM\_CPU = 502 LABEL "System CPU" PRECISION 0; IDLE\_CPU = 503 LABEL "Idle CPU" PRECISION 0; Note: Time stamp inserted as first metric by default.

Syntax check successful.

Update SDL sdl\_new. Open SDL sdl\_new Add class SYS\_STATS. Check class SYS\_STATS.

Class SYS\_STATS successfully added to logfile set.

For explanations of error messages, see [Chapter 6, Error Messages](#page-68-0).

## <span id="page-46-0"></span>Configuration Files

Before you start logging data, you may need to update the following three Measure Ware Agent configuration files:

- datasources to configure a DSI log file as a data source.
- alarmdef.mwc to define alarm conditions on DSI metrics.
- dsiconf.mwc to define continuous logging of DSI data.

These files are located in the  $\rm pmtools\data\ direction$ , unless you specified them to be in a different directory during installation.

See "Configuring Data Sources" in the *HP Performance Agentt Installation and Configuration Guide for Windows* for detailed information about using and updating the datasources configuration file.

Make sure that the manual name & chapter/section name match with the Windows installation & configuration guide.

Stopping the repository server processes results in any current connection in Performance Manager being lost. For example, if you are drawing a graph on a data source and try to draw another graph, you will need to reselect the data source in Performance Manager and re-establish the connection once the repository server is started again.

Examine the contents of the status.rep\_server file to check if the repository was activated or for error messages.

### Defining Alarms on DSI Metrics

You can use Performance Agent to define alarms on DSI metrics. These alarms notify you when DSI metrics meet conditions that you have defined. To define alarms, you specify conditions that, when met or exceeded, trigger an alert notification or action. You define alarms for data logged through DSI the same way as for other Performance Agent metrics in the alarmdef.mwc file on the Performance Agent system. The alarmdef.mwc file is located in the \rpmtools\data\ directory unless you specified a different directory during installation).

Whenever you specify a DSI metric name, it should be fully qualified; that is, preceded by the *datasource\_name*, and the *class\_name* as shown below:

**datasource\_name:class\_name:metric\_name**

- datasource name is the name you have used to configure the data source in the datasources file. See [Configuration Files on page 47](#page-46-0) for more information.
- **class name** is the name you have used to identify the class in the class specification for the data source. You do not need to enter the **class\_name** if the metric name is unique (not reused) in the class specification.
- metric name is the data item from the class specification for the data source.

If you choose *not* to fully qualify a metric name, you need to include the USE statement in the alarmdef.mwc file to identify which data source to use. For more information about the USE statement, see Chapter 8 in the *MeasureWare Agent for Windows NT/2000: User's Manual.*

Before proceeding with another task, you *must* activate any changes you made to the alarmdef.mwc file.

- 1 Choose **Start/Stop** from the Agent menu on the Performance Agent main window to open the MeasureWare Services window.
- 2 Select the **Alarm Definitions** check box.
- 3 Click **Refresh**.
- 4 Click **Close** to return to the Performance Agent main window..

For details on the alarm definition syntax, how alarms are processed, and customizing alarm definitions, see Chapter 8 of the *MeasureWare Agent for Windows NT/2000: User's Manual*.

### Alarm Processing

As data is logged by dsilog it is compared to the alarm definitions in the alarmdef.mwc file to determine if a condition is met or exceeded. When this occurs, an alert notification or action is triggered.

You can configure where you want alarm notifications sent and whether you want local actions performed. Alarm notifications can be sent to the central Performance Manager analysis system where you can draw graphs of metrics that characterize your system performance. SNMP traps can be sent to HP Network Node Manager. Local actions can be performed on the Performance Agent system. Alarm information can also be sent to Operations Manager.

For information about configuring where you want alarm notifications sent, see Chapter 8 of the *MeasureWare Agent for Windows NT/2000: User's Manual*.

## <span id="page-47-0"></span>Configuring Continuous Logging of DSI Data

The DSI service allows DSI to continuously log data for every data collection you have started with DSI, even after you have logged off your system. You can set the service to automatically start with Performance Agent by selecting **Services** in the Windows NT Control Panel (the Services applet is under Administrative Tools on Windows 2000) and choosing the **DSI service**.

Before you start using the DSI service, you must configure the DSI configuration file, dsiconf.mwc, to define which DSI data is to be logged. The dsiconf.mwc file is located in your \rpmtools\data\ directory unless you specified a different directory during installation.

When you first open the dsiconf.mwc file, you see a series of settings and comments that help you supply all necessary information. Each line is preceded by the pound sign  $(\#)$ , which you remove when you supply the values for each entry.

The format for defining a continuous DSI logging process is:

```
DATAFEED=ping -t nnn.nnn.nnn.nnn
LOGFILE=c:\rpmtools\data\datafiles\PINGLOG
CLASS=SYS_RESPONSE
DSIPARMS=-f c:\rpmtools\data\datafiles\ping.fmt
;
```
Each DSI logging process you configure to run under the DSI service must have a DATAFEED, LOGFILE, and CLASS entry. The DSIPARMS entry is optional.

For each DATAFEED, LOGFILE, and CLASS entry, substitute a value within the  $\lt$  > brackets.

Keywords such as DATAFEED, LOGFILE, CLASS, and DSIPARMS file must be in uppercase.

Before proceeding with another task, you *must* activate any changes you made to the dsiconf.mwc file.

- 1 Choose **Start/Stop Services** from the Agent menu of the Performance Agent main window to display the MeasureWare Services window.
- 2 Select the **Persistent DSI Collections** check box.
- 3 Click **Refresh**.
- 4 Click **Close** to return to the Performance Agent main window.

You can also start and stop the DSI service and refresh (activate) the dsiconf.mwc file using the following commands in the Windows NT/2000 Command Prompt:

• To start the DSI service, type:

**OVPACMD START DSI**

• To stop the DSI service, type:

**OVPACMD STOP DSI**

 $\bullet$  To activate changes in the dsiconf.mwc file, type:

**OVPACMD REFRESH DSI**

## DSI Logging Processes

DSI logging requires that you either devise your own program or use one already in existence (such as  $\pi$ ing) for gaining access to data. You can then pipe this data into dsilog, which logs the data into the log file set. A separate logging process must be implemented for each class you define.

Dsilog expects to receive data from stdin. To start the logging process, you could pipe the output from the program you are using to collect data to dsilog**,** as shown in the example below. A complete example of piping ping data into DSI is given in Chapter 5.

ping <system name>| dsilog logfile\_set class

Note that if stream I/O C runtime functions such as  $f$ printf() are used to produce output in the program you are using to collect data, the piping will not be continuous due to buffering of the data prior to piping. Although no data will be lost, it will not be processed in real time and could therefore make the data more difficult to interpret. For example, if the last portion of data that triggers an alarm is delayed, the alarm will not be processed (or received) until sometime after the actual alarm condition occurred. For this reason, turn off buffering if you use stream I/O functions or use Win32 functions when creating applications to be monitored with DSI.

An example of turning buffering off in the data stream to be piped to dsilog is given in the example program, eschgdsi.c, in Chapter 5.

Note that dsilog will not accept Unicode input.

#### **Syntax**

**dsilog logfile\_set class [***options***]**

The dsilog parameters and options are described on the following pages.

**Variables & Options Definitions** logfile set names the log file set where the data is to be stored. If it is not in the current directory, the name must be fully qualified. class had names the class to be logged. -asyn specifies that the data will arrive asynchronously with the RECORDS PER HOUR rate. If no data arrives during a logging interval, the data for the last logging interval is repeated. However, if dsilog has logged no data yet, the metric value logged is treated as missing data. This causes a flat line to be drawn in a graphical display of the data and causes data to be repeated in each record if the data is exported. -c char uses the specified character as a string delimiter/separator. If embedded spaces occur in any text metrics, you must specify a unique separator using this option. You may not use the following characters as separators: decimal, minus sign,  $\alpha$ z, \n.

**Table 1 DSI Logging Parameters and Options**

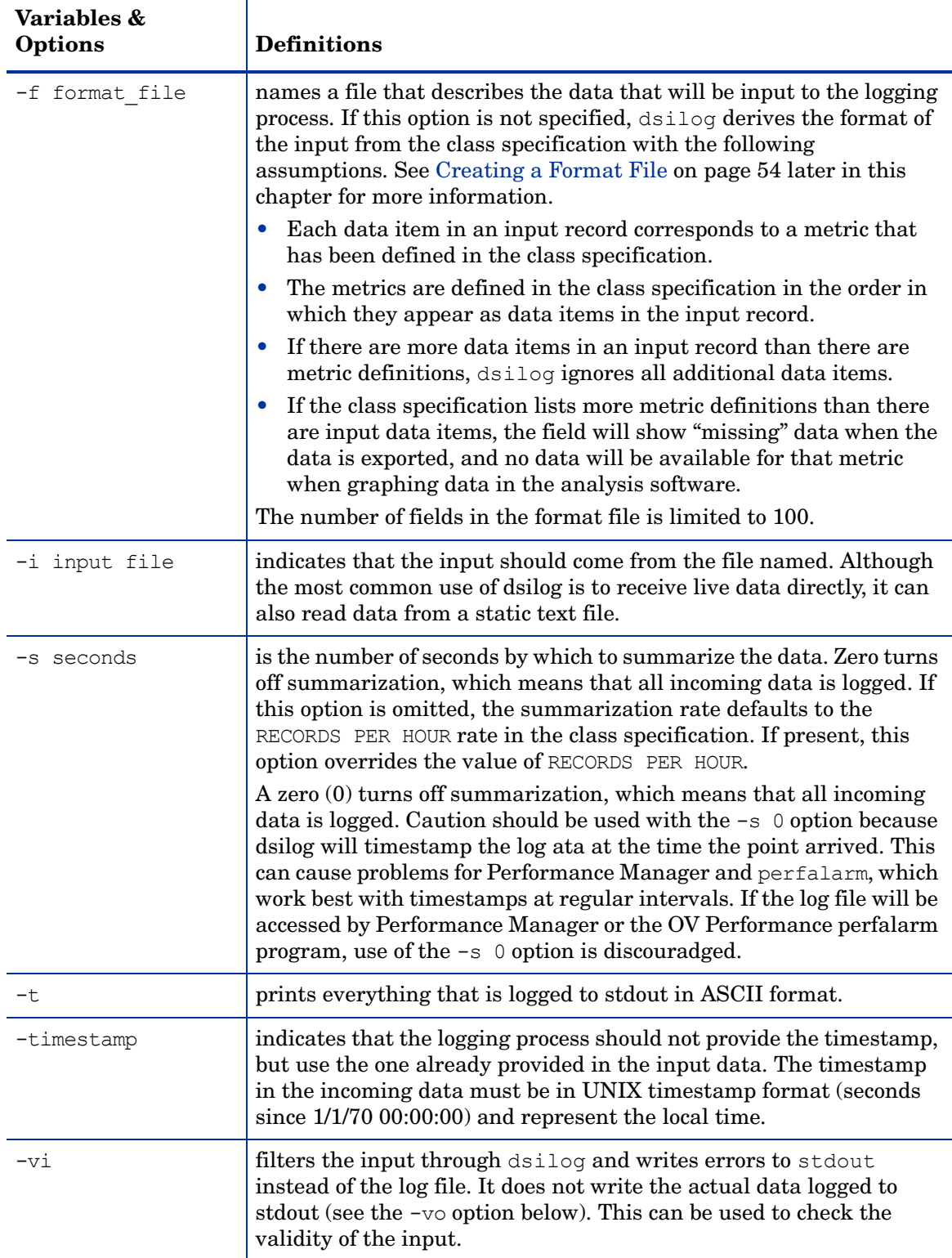

### **Table 1 DSI Logging Parameters and Options**

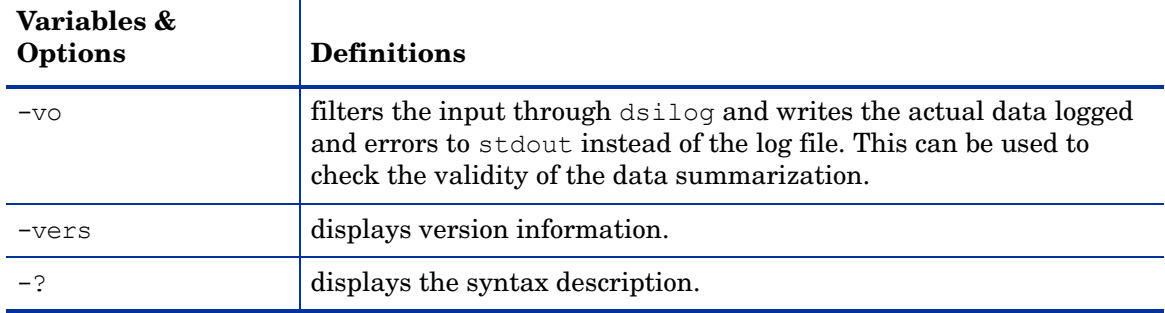

#### **Table 1 DSI Logging Parameters and Options**

## How Dsilog Processes Data

The dsilog program scans each input data string, parsing delimited fields into individual numeric or text metrics.

A key rule for predicting how the data will be processed is the validity of the input string. A valid input string requires that a delimiter be present between any specified metric types (numeric or text). A blank space is the default delimiter, but a different delimiter can be specified with the dsilog -c char command line option.

You *must* include a new line character at the end of any record fed to DSI in order for DSI to interpret it correctly.

## Testing the Logging Process with Sdlgendata

Before you begin logging data, you can test the compiled log file set and the logging process using the sdlgendata program that is included with Performance Agent. Sdlgendata discovers metrics for a class (as described in the class specification) and creates data for each metric in a class.

#### **Syntax**

#### **sdlgendata logfile\_set class [***options***]**

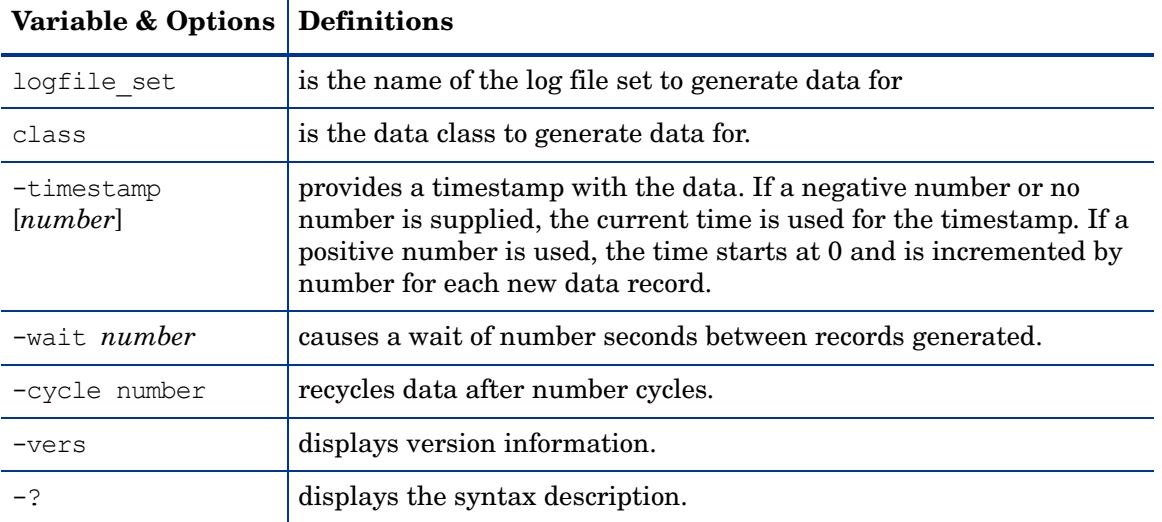

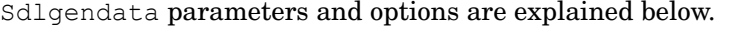

By piping sdlgendata output to the dsilog process with either the  $-vi$  or  $-vo$  options, you can verify the input (vi) and verify the output (vo) before you begin logging with your own process or program.

After you are finished testing, delete all log files created from the test. Otherwise, these files remain as part of the log file set

Use the following command to pipe data from sdlgendata to the logging process. Data and errors are written to stdout. Press **Ctrl**+**C** or other interrupt control character to stop data generation.

```
sdlgendata logfile_set class -wait 5 | dsilog logfile_set class -s 10 
-vi
```
The previous command displays data created by sdlgendata and looks like this:

dsilog I: 1.0000 2.0000 3.0000 4.0000 5.0000 6.0000 7.0000 I: 2.0000 3.0000 4.0000 5.0000 6.0000 7.0000 8.0000 I: 3.0000 4.0000 5.0000 6.0000 7.0000 8.0000 9.0000 I: 4.0000 5.0000 6.0000 7.0000 8.0000 9.0000 10.0000 I: 5.0000 6.0000 7.0000 8.0000 9.0000 10.0000 11.0000 I: 6.0000 7.0000 8.0000 9.0000 10.0000 11.0000 12.0000 I: 7.0000 8.0000 9.0000 10.000 11.000 12.0000 13.0000 I: 8.0000 9.0000 10.0000 11.0000 12.0000 13.0000 14.0000

You can also use the -vo option of  $dsilq$  to examine input and summarized output for your real data without actually logging it. The following command outputs ping data every second until interrupted, then pipes it to dsilog where it is summarized to five seconds. See [Chapter](#page-58-0)  [5, Examples of Data Source Integration](#page-58-0) for a complete example of piping ping data into DSI.

ping -t system name | dsilog logfile\_set class -f ping.fmt -s 5 -vo

Note that a format file was used for directing how the final output should appear. This format file (ping.fmt) deletes specified columns so that in this case only the time-stamp, the IP-address, and the summarized output appear next to the "L:" after the "interval marker" line.

Sample output from this example dsilog -vo command is shown below:

```
I: 866017245 Reply-44109.2813 from-44110.3984 15.8.155.224:-44111.5195 32 
10
I: 866017246 Reply-44109.2813 from-44110.3984 15.8.155.224:-44111.5195 32 
12
I: 866017247 Reply-44109.2813 from-44110.3984 15.8.155.224:-44111.5195 32 
15
I: 866017248 Reply-44109.2813 from-44110.3984 15.8.155.224:-44111.5195 32 
18
I: 866017249 Reply-44109.2813 from-44110.3984 15.8.155.224:-44111.5195 32 
20
interval marker
L: 866017245 15.8.155.224: 15
```

```
I: 866017250 Reply-44109.2813 from-44110.3984 15.8.155.224:-44111.5195 32 
10
I: 866017251 Reply-44109.2813 from-44110.3984 15.8.155.224:-44111.5195 32 
1<sub>0</sub>I: 866017252 Reply-44109.2813 from-44110.3984 15.8.155.224:-44111.5195 32 
18
I: 866017253 Reply-44109.2813 from-44110.3984 15.8.155.224:-44111.5195 32 
18
I: 866017254 Reply-44109.2813 from-44110.3984 15.8.155.224:-44111.5195 32 
14
interval marker
L: 866017250 15.8.155.224: 14
```
You can also use the dsilog  $-\nu$  option to use a file of old data for testing, as long as the data contains its own UNIX timestamp (seconds since 1/1/70 00:00:00). To use a file of old data, enter a command like this:

```
dsilog -timestamp -vo < oldfile >
```
### <span id="page-53-1"></span><span id="page-53-0"></span>Creating a Format File

Create a format file to map the data input to the class specification if:

- the data input contains data that is not included in the class specification.
- incoming data has metrics in a different order than you have specified in the class specification.

A format file is an ASCII text file that you can create with Notepad or any text editor. Use the -f option in dsilog to specify the fully qualified name of the format file.

Because the logging process works by searching for the first valid character after a delimiter (either a space by default or user-defined with the  $-c$  option to the  $dsilq$  process) to start the next metric, the format file simply tells the logging process which fields to skip and which metric names to associate with fields not skipped.

\$numeric tells the logging process to skip one numeric metric field and go to the next. \$any tells the logging process to skip one text metric field and go to the next. Note that the format file is limited to 100 fields.

For example, if the incoming data stream contains this information:

```
ABC 987 654 123 456
```
and you want to log only the first numeric field into a metric named  $metric_1$ , the format file would look like this:

```
$any metric_1
```
This tells the logging process to log only the information in the first numeric field and discard the rest of the data. To log only the information in the third numeric field, the format file would look like this:

```
$any $numeric $numeric metric_1
```
To log all four numeric data items, in reverse order, the format file would look like this:

\$any metric 4 metric 3 metric 2 metric 1

If the incoming data stream contains the following information:

/users 15.9 3295 56.79% xdisk1 /dev/dsk/c0d0s\*

and you want to log only the first text metric and the first two numeric fields into metric fields you name text\_1, num\_1, and num\_2, respectively, the format file would look like this:

text\_1 num\_1 num\_2

This tells the logging process to log only the information in the first three fields and discard the rest of the data.

To log all of the data, but discard the "%" following the third metric, the format file would look like this:

text 1 num 1 num 2 num 3 \$any text 2 text 3

Because you are logging text fields and the "%" is considered to be a text field, you need to skip it to correctly log the text field that follows it.

To log the data items in a different order the format file would look like this:

text 3 num 2 num 1 num 3 \$any text 2 text 1

Note that this will result in only the first six characters of text\_3 being logged if text\_1 is declared to be six characters long in the class specification. To log all of text\_3 as the first value, change the class specification and alter the data stream to allow extra space.

Another example of a format file is given in the DSI ping example in Chapter 5.

## Changing a Class Specification

To change a class specification file, you must recreate the whole log file set as follows:

- 1 Stop the dsilog process.
- 2 Export the data from the existing log file using the UNIX time stamp option if you want to save it or integrate the old data with the new data you will be logging. For more information, see the next section, [Exporting DSI Data .](#page-55-0)
- 3 Run sdlutil to remove the log file set. For more information, see [Managing Data With](#page-57-0)  [Sdlutil on page 58](#page-57-0) later in this chapter.
- 4 Update the class specification file.
- 5 Run sdlcomp to recompile the class specification.
- 6 Optionally, use the  $-1$  option in dsilog to integrate in the old data you exported in step 2.. You may need to manipulate the data to line up with the new data using the  $-f$ format\_file option.
- 7 Run dsilog to start logging based on the new class specification.
- 8 Set up the DSI service to continue to log data, even after you have logged off your system. For more information, see [Configuring Continuous Logging of DSI Data on page 48](#page-47-0) earlier in this chapter. (You can start or stop all Performance Agent services from the Agent menu in the Performance Agent main window.)

As long as you have not changed the log file set name or location, you do not need to update the datasources file.

## <span id="page-55-0"></span>Exporting DSI Data

You can export data from a DSI log file using the **export** command from the Logfiles menu on the Performance Agent main window. For detailed instructions for exporting data, see online Help or the "Exporting Log File Data" section in Chapter 3 of the *MeasureWare Agent for Windows NT/2000: User's Manual*.

You can also export DSI log file data with the **export** command in Performance Agent's extract program in the Windows NT/2000 Command Prompt. For more information, see the export command description in extract online Help or the "Overview of the Export Function" section in Chapter 6 and the export command description in Chapter 7 of your *MeasureWare Agent for Windows NT/2000: User's Manual*.

There are several ways to find out which classes and metrics can be exported from a DSI log file. You can use sdlutil to list this information as described in [Managing Data With Sdlutil](#page-57-0) [on page 58](#page-57-0) later in this chapter. Or you can use guided mode in Performance Agent's extract program in the Windows NT/2000 Command Prompt. Guided mode assists you in creating an export template file that lists the classes and metrics in the DSI log file. You can then use Notepad or WordPad to edit, name, and save the file. For more information, see the guide command description in extract online Help or the guide command description in Chapter 7 of your *MeasureWare Agent for Windows NT/2000: User's Manual*.

## Viewing Data in Performance Manager

In order to display data from a DSI log file in Performance Manager, you need to configure the DSI log file as a Performance Agent data source. To configure the data source, add it to the datasources file on the Performance Agent system. See [Configuration Files on page 47](#page-46-0) for more information.

You can centrally view, monitor, analyze, compare, and forecast trends in DSI data using Performance Manager. Performance Manager helps you automatically identify current and potential problems. It provides the information you need to resolve problems *before* user productivity is affected.

For information about using Performance Manager, see Performance Manager online Help.

## <span id="page-57-0"></span>Managing Data With Sdlutil

To manage the data from a DSI log file, use the sdlutil program to do the following:

- List currently defined class and metric information.
- List complete statistics for classes.
- Show metric descriptions for all metrics listed.
- List the files in a log file set.
- Remove classes and data from a log file set.
- Recreate a class specification from the information in the log file set.
- Display version information.

### **Syntax**

### **sdlutil logfile\_set [options] Table 2 Sdlutil Parameters and Options**

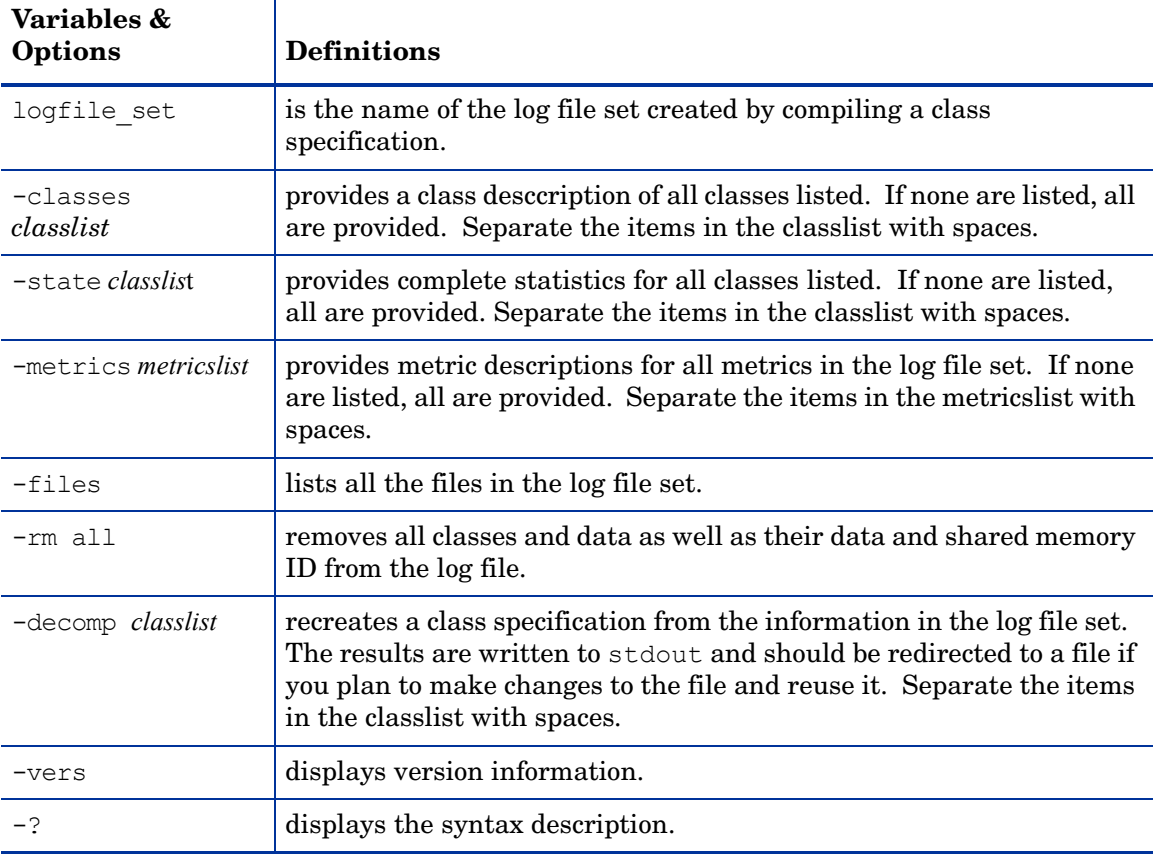

# <span id="page-58-0"></span>5 Examples of Data Source Integration

## DSI Examples

Data source integration is a powerful and flexible technology. Implementation of DSI can range from simple and straightforward to very complex. This chapter contains examples of using DSI with the following tasks:

- Monitoring Microsoft Exchange performance data
- Monitoring network response time using the ping command

## Monitoring Microsoft Exchange Data

This example shows how to pull Microsoft Exchange performance data into DSI using a custom feeder program. You could also use the Extended Collection Builder for a simpler method of obtaining the data, but this example is meant to show you how you can access application data. This feeder program accesses the Windows NT/2000 system registry and can be modified to pull other data from the registry. The C source code for the program exchgdsi is shown below:

// THIS CODE AND INFORMATION IS PROVIDED "AS IS" WITHOUT WARRANTY OF ANY KIND, // EITHER EXPRESSED OR IMPLIED, INCLUDING BUT NOT LIMITED TO THE IMPLIED WARRANTIES // OF MERCHANTABILITY AND/OR FITNESS FOR A PARTICULAR PURPOSE. // Copyright 1997 Hewlett-Packard Corporation. All Rights Reserved. // PROGRAM: exchgdsi.c // PURPOSE: Harvest several Microsoft Exchange performance metrics and output // them in a format suitable for input to Dsilog. // PLATFORMS: Windows NT 4.0, Windows 2000 #ifdef UNICODE #ifndef \_UNICODE #define \_UNICODE 1 #endif #define tmain wmain #else #define tmain main #endif #define WIN32\_LEAN\_AND\_MEAN 1 #include <windows.h> #include <winperf.h> #include <malloc.h> #include <stdio.h> #include <conio.h> #include <tchar.h> #include <pdh.h> #define DELIVERED\_RATE\_PRIVATE \_T("\\MSExchangeIS Private\\Messages Delivered/min") #define SENT\_RATE\_PRIVATE \_T("\\MSExchangeIS Private\\Messages Sent/min") #define SUBMITTED\_RATE\_PRIVATE \_T("\\MSExchangeIS Private\\Messages Submitted/min") #define DELIVERED\_RATE\_PUBLIC \_T("\\MSExchangeIS Public\\Messages Delivered/min") #define SENT\_RATE\_PUBLIC \_T("\\MSExchangeIS Public\\Messages Sent/min") continued #define SUBMITTED\_RATE\_PUBLIC \_T("\\MSExchangeIS Public\\Messages Submitted/min") #define NUM\_COUNTERS 6 typedef struct \_COUNTER\_INFO { HCOUNTER hCounter; PDH\_FMT\_COUNTERVALUE Value; } COUNTER\_INFO, \*PCOUNTER\_INFO; int tmain() { PCOUNTER\_INFO pCounterInfo; HQUERY hQuery; int i; // this must be done before using the output stream // to prevent buffering of the output setvbuf( stdout, NULL, \_IONBF, 0 ); pCounterInfo = (PCOUNTER\_INFO) malloc(NUM\_COUNTERS \* sizeof(COUNTER\_INFO)); PdhOpenQuery(NULL, 0, &hQuery); PdhAddCounter(hQuery, DELIVERED\_RATE\_PRIVATE, 0, &(pCounterInfo[0].hCounter));

```
PdhAddCounter(hQuery, SENT_RATE_PRIVATE, 0, &(pCounterInfo[1].hCounter));
PdhAddCounter(hQuery, SUBMITTED_RATE_PRIVATE, 0, &(pCounterInfo[2].hCounter));
PdhAddCounter(hQuery, DELIVERED_RATE_PUBLIC, 0, &(pCounterInfo[3].hCounter));
PdhAddCounter(hQuery, SENT_RATE_PUBLIC, 0, &(pCounterInfo[4].hCounter));
PdhAddCounter(hQuery, SUBMITTED_RATE_PUBLIC, 0, &(pCounterInfo[5].hCounter));
 PdhCollectQueryData(hQuery);
while ( ! kbhit() {
   Sleep(60000);
  PdhCollectQueryData(hQuery);
  for ( i = 0; i < NUM_CCOUNTERS; i++ {
     PdhGetFormattedCounterValue(pCounterInfo[i].hCounter,
                   PDH_FMT_LONG,
                   NULL,
                    &pCounterInfo[i].Value);
     _tprintf(_T("%ld "), pCounterInfo[i].Value.longValue);
   }
  _\text{tprint(f(\mathcal{T}("\n', n")); }
 _getch();
 PdhCloseQuery(hQuery);
 free(pCounterInfo);
 return 0;
```
This program uses the Performance Data Helper interface that is part of the Win32 SDK.

## Creating a Class Specification File

}

The class specification file is an ASCII text file that you create to describe the "class" or set of incoming data, as well as each individual number you intend to log as a metric within the class. The file can be created with Notepad or any text editor or word processor that can save the file as ASCII text.

The following example is a class specification file (named  $\alpha$ ) exchange.spec) for use with the exchgdsi program shown in the previous section. The output of exchgdsi is the numeric values of six selected Microsoft Exchange performance counters, followed by a carriage return.

```
CLASS EXCHANGE_STATS = 10000
LABEL "MS Exchange Counters"
INDEX BY HOUR
MAX INDEXES 168
ROLL BY DAY
RECORDS PER HOUR 12
;
METRICS
Msgs_Delivered_Priv = 100
LABEL "Delivered/Min - priv"
PRECISION 0
;
Msgs_Sent_Priv = 101
LABEL "Sent/Min - priv"
PRECISION 0
;
Msgs_Submitted_Priv = 102
LABEL "Submitted/Min - priv"
PRECISION 0
;
Msgs_Delivered_Pub = 200
```

```
LABEL "Delivered/Min - pub"
PRECISION 0
;
Msgs_Sent_Pub = 201
LABEL "Sent/Min - pub"
PRECISION 0
;
Msgs_Submitted_Pub = 202
LABEL "Submitted/Min - pub"
PRECISION 0;
```
## Compiling the Class Specification File

After creating the DSI class specification file as described in the previous section, you need to compile the class specification file to create a set of log files to hold the data for the class. If syntax errors are detected, they are reported and the log file set is *not* created.

Use the file name you gave the class specification file in the previous step, and choose a name for logfile set that makes it easy to remember what kind of data the log file contains. In the following example of command and compiler output, exchange.spec is the class specification file name and EXCHLOG is the log file set to be created.

```
-> sdlcomp exchange.spec EXCHLOG
sdlcomp
Check class specification syntax.
CLASS EXCHANGE STATS = 10000;
METRICS
Msgs Delivered Priv = 100;
Msgs Sent Priv = 101;Msgs Submitted Priv = 102;
Msgs Delivered Pub = 200;
Msgs Sent Pub = 201;Msgs Submitted Pub = 202;
NOTE: Time stamp inserted as first metric by default.
Syntax check successful.
Update SDL EXCHLOG.
```
Class EXCHANGE STATS successfully added to logfile set.

This example creates a log file set called EXCHLOG in the current directory. The log file set includes a root file and description file in addition to the data file.

### Creating a Format File

No format file is required for this example because the output of the exchaption program is already in the format expected by the DSI log file set created for this example.

## Starting the DSI Logging Process

You can now begin logging data with the dsilog process by typing the following command at the Windows NT/2000 Command Prompt:

```
exchgdsi | dsilog EXCHLOG EXCHANGE_STATS
```
This command runs the example feeder program exchgdsi and pipes the output into dsilog**.** Dsilog then logs the Microsoft Exchange performance counters into the EXCHANGE STATS class in the EXCHLOG log file set. The exchgdsi program delivers data for the six Microsoft Exchange performance counters every minute. dsilog summarizes these values and logs the data once every five minutes.

To collect data continuously, even after you have logged off, you need to configure the dsiconf.mwc file that is read by the DSI service. For example, the above feeder program, exchgdsi, would be included in this file. For details on how to configure the file, see Configuring the DSI Service.

## Accessing the Data

You can use the sdlutil program to report on the contents of the class by typing the following command at the Windows NT/2000 Command Prompt:

```
sdlutil EXCHLOG -stats EXCHANGE_STATS
```
#### Exporting the Data

The data in the DSI log file EXCHLOG could be exported using the Performance Agent main window.

Briefly, here is how you would do the export:

- 1 Select **Export** from the Logfile menu in the Performance Agent main window.
- 2 Click the **Select Logfile** button and locate EXCHLOG,which, by default, is in the \rpmtools\data\datafiles directory.
- 3 Click **Open**.
- 4 Click the **Make Quick Template** button and choose the metrics to include in the template. (If you had already configured a template, could use it.)
- 5 Click the **Export Data** button**.**

A window appears that shows information about the exported data , including a list of the exported records and the amount of space the data occupies in the file.

Exporting Data From the Command Prompt

You also can use the following command line arguments in the Windows NT/2000 Command Prompt window to export data from the class.

```
extract -xp -l EXCHLOG -C EXCHANGE_STATS DETAIL -f output.txt
```
## Monitoring Network Response Time

This example uses the ping command to show how to pipe data into DSI. The ping command sends a packet to a remote host on the network and requests that the remote host send a packet back. The output of the ping command is the round-trip time of the packet traveling between the two hosts as shown in the following example:

Reply from 15.8.155.224: bytes=32 time<10ms TTL=128

As this example shows, 10 milliseconds is the smallest round-trip time reported by ping.

## Creating a Class Specification File

The class specification file is an ASCII text file that you create to describe the class, or set of incoming data, as well as each individual number to be logged as a metric within the class. The file can be created with Notepad or any text editor or word processor that allows you to save the file as a text file.

The following example is a class specification file (named ping.spec) for use with the ping command described above. The class specification file specifies 2 metrics—the IP address of the system that was pinged and the network response time.

```
CLASS SYS_RESPONSE = 20000
LABEL "System Response Data"
INDEX BY HOUR
MAX INDEXES 12 
RECORDS PER HOUR 60
ROLL BY HOUR
;
METRICS
System IP = 1001LABEL "System IP"
TYPE TEXT LENGTH 20
;
Response_Time = 1002
LABEL "Response Time"
AVERAGED
PRECISION 0;
```
## Compiling the Class Specification File

After creating the DSI class specification file, compile it with sdlcomp to create a set of log files to hold the data for the class. If syntax errors are detected, they are reported and the log file set is *not* created.

Use the file name you gave the class specification file in the previous step, and specify a name for logfile set that makes it easy to remember what kind of data the log file contains. In the example of command and compiler output below, ping. spec is the class specification file name and PINGLOG is the log file set to be created.

```
-> sdlcomp ping.spec PINGLOG
sdlcomp
Check class specification syntax.
CLASS SYS_RESPONSE = 20000;
METRICS
System IP = 1001;Response Time = 1002;NOTE: Time stamp inserted as first metric by default.
Syntax check successful.
Update SDL PINGLOG.
Class SYS RESPONSE successfully added to logfile set.
```
This example created the log file set called PINGLOG in the current directory. The log file set includes a root file and description file in addition to the data file.

### Creating a Format File

The ping example requires a format file to work properly because the output of ping (shown below) includes more than just the two numeric values specified in the DSI class specification above.

Reply from 15.8.155.224: bytes=32 time<10ms TTL=128

Using the default input separator of a space, the output of ping would be seen as six items by DSI. The following format file, called ping. fmt, allows DSI to collect just the IP address and the response time from the ping output stream:

\$any \$any System\_IP \$numeric Response\_Time

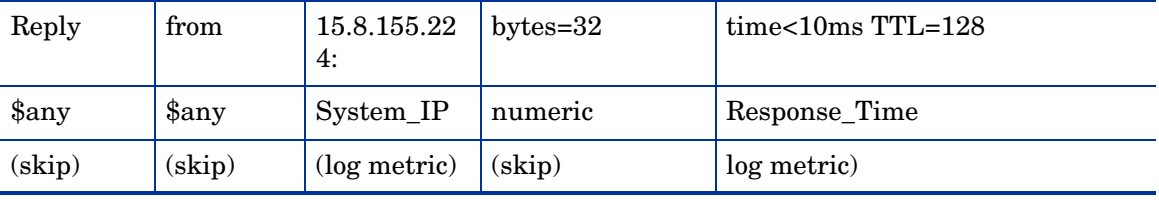

The format file works as follows on the output from ping:

Note that when the input for a numeric field is a mixture of alpha characters and numbers (bytes=32 and time<10ms in the above example), the alpha characters are automatically ignored. The last item, TTL=128, is also ignored because dsilog will not look any further in the input stream once the two expected metrics (System\_IP and Response\_Time) have been collected.

A DSI format file is an ASCII text file that you can create with Notepad or any text editor or word processor that saves the file as a text file. The use of a format file is specified with the  $-f$ option to the dsilog command.

For more information, see [Creating a Format File on page 54.](#page-53-1)

## Starting the DSI Logging Process

You can now begin logging data with the dsilog process using the following command:

```
ping -t <system name> | dsilog PINGLOG SYS_RESPONSE -f ping.fmt
```
This command runs ping continuously  $(-t$  option) and pipes the output into dsilog, using the format file ping.  $fmt$ . The two metrics are logged into the SYS\_RESPONSE class in the PINGLOG log file set. The ping command outputs data every second until interrupted. Dsilog summarizes these values and logs the data once per minute.

You can use either the host name or the IP address to identify the destination for the ping command. Use **Ctrl**+**C** to stop pinging.

Note that the following message will be generated at the start of the logging process:

Metric null has invalid data

Ignore to end of line, metric value exceeds maximum

This message is a result of the header line in the ping output that dsilog cannot log. Although the message appears on the screen, dsilog continues to run and begins logging data with the first valid input line.

#### Accessing the Data

You can use the solutil program to report on the contents of the class by typing:

**sdlutil PINGLOG -stats SYS\_RESPONSE**

You can use the Performance Agent graphical interface to export data from the class. You can also export DSI data using command line arguments in the Windows NT/2000 Command Prompt as shown in the example below.

extract -xp -1 PINGLOG -C SYS RESPONSE DETAIL -f stdout

Here is an example of output that results from using these command line arguments.

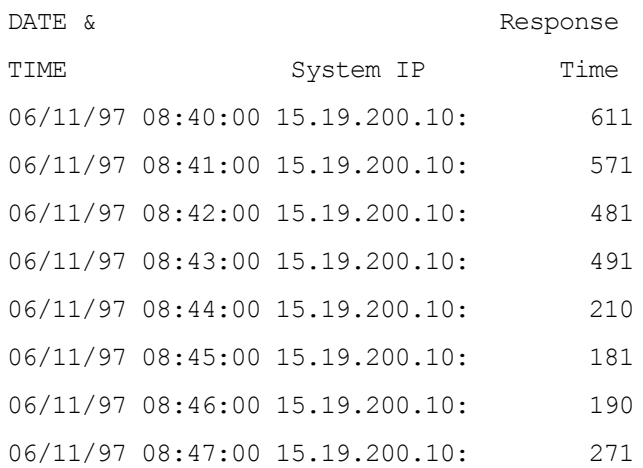

A value of 10 for the Response\_Time metric means 10 milliseconds or less, since 10 milliseconds is the minimum value reported by ping.

## Configuring Dsiconf.mwc for Collecting Ping Data

As a final task, you would add entries to the dsiconf.mwc file so that the DSI service would allow the continuous logging of DSI data, regardless of whether or not you were logged on.

To allow the DSI service to continuously collect data from the ping command, the dsiconf.mwc file would require the following entries:

```
DATAFEED=ping -t <system name>
LOGFILE=c:\hp openview\data\datafiles\PINGLOG
CLASS=SYS_RESPONSE
DSIPARMS=-f c:\rpmtools\data\ping.fmt
```
Note that the DATAFEED line requires the name of the pinged system and it is assumed that the correct paths are entered in the LOGFILE and DSIPARMS lines.

This file would be saved as  $\hp$  openview $\data\dsiconf.mwc$ .

# <span id="page-68-0"></span>6 Error Messages

## DSI Error Messages

DSI error messages fall into three groups: class specification, dsilog logging process, and general.

- Class specification error messages have the prefix SDL and the message number following the message text.
- The messages generated by the dsilog logging process have the prefix DSILOG and the message number following the message text.
- General error messages can be generated by either of the above as well as other tasks. These messages have a minus sign (-) prefix and the message number.

These error messages are listed in this chapter. SDL and DSILOG error messages are listed in numeric order, along with the actions you take to recover from the error condition. General error messages are self-explanatory so no recovery actions are given.

DSI messages regarding the DSI service are logged to the status.dsi file.

# General Error Messages

| <b>Error</b> | <b>Explanation</b>                                                                      |
|--------------|-----------------------------------------------------------------------------------------|
| $-3$         | Attempt was made to add more classes than allowed by max-class.                         |
| $-5$         | Could not open file containing class data.                                              |
| $-6$         | Could not read file.                                                                    |
| $-7$         | Could not write to file.                                                                |
| $-9$         | Attempt was made to write to log file when write access was not requested.              |
| $-11$        | Could not find the pointer to the class.                                                |
| $-13$        | File or data structure not initialized.                                                 |
| $-14$        | Class description file could not be read.                                               |
| $-15$        | Class description file could not be written to.                                         |
| $-16$        | Not all metrics needed to define a class were found in the metric description<br>class. |
| $-17$        | The path name of a file in the log file set is more than 1024 characters long.          |
| $-18$        | Class name is more than 20 characters long.                                             |
| $-19$        | File is not log file set root file.                                                     |
| $-20$        | File is not part of a log file set.                                                     |
| $-21$        | The current software cannot access the log file set.                                    |
| $-22$        | Could not get shared memory segment or id. Not applicable on Windows NT/<br>2000.       |
| $-23$        | Could not attach to shared memory segment. Not applicable on Windows NT/<br>2000.       |
| $-24$        | Unable to open log file set.                                                            |
| $-25$        | Could not determine current working directory.                                          |
| $-26$        | Could not read class header from class data file.                                       |
| $-27$        | Open of file in log file set failed.                                                    |
| $-28$        | Could not open data class.                                                              |
| $-29$        | lseek failed.                                                                           |
| $-30$        | Could not read from log file.                                                           |
| $-31$        | Could not write on log file.                                                            |
| $-32$        | remove failed.                                                                          |

**Table 1 General Error Messages**

-33 shmctl (REM\_ID) failed. -34 Logfile set is incomplete; root or description file is missing. -35 The target log file for adding a class is not in the current log file set.

**Table 1 General Error Messages**

## SDL Error Messages

#### Message SDL1

ERROR: Expected equal sign, "=".

**Probable cause:** An "=" was expected here.

**Corrective action:** See [Class Specification Syntax on page 25](#page-24-0) for more information.

#### Message SDL2

ERROR: Expected semi-colon, ";".

**Probable cause**: A semi-colon (;) marks the end of the class specification and the end of each metric specification. You may also see this message if an incorrect or misspelled word is found where a semi-colon should have been.

For example, if you enter

```
class xxxxx = 10
    label "this is a test"
    metric 1000;
instead of
class xxxxx = 10
    label "this is a test"
```
 **capacity 1000;**

you would see this error message and it would point to the word "metric."

**Corrective action***:* See [Class Specification Syntax on page 25](#page-24-0) for more information.

#### Message SDL3

ERROR: Precision must be one of  $\{0, 1, 2, 3, 4, 5\}.$ 

**Probable cause:** Precision determines the number of decimal places used when converting numbers internally to integers and back to numeric representations of the metric value.

**Corrective action:** See [PRECISION on page 38](#page-37-1) for more information.

#### Message SDL4

ERROR: Expected quoted string.

**Probable cause:** A string of text was expected.

**Corrective action:** See [Class Specification Syntax on page 25](#page-24-0) for more information.

#### Message SDL5

ERROR: Unterminated string.

**Probable cause:** The string must end in double quotes.

**Corrective action:** See [Class Specification Syntax on page 25](#page-24-0) for more information.
NOTE: Time stamp inserted as first metric by default.

**Probable cause:** A time stamp metric is automatically inserted as the first metric in each class.

**Corrective action:** See [Class Specification Syntax on page 25](#page-24-0) for more information.

#### Message SDL7

ERROR: Expected metric declarations.

**Probable cause:** The metrics section must start with the METRICS keyword before the first metric definition.

**Corrective action:** See [Class Specification Syntax on page 25](#page-24-0) for more information.

Message SDL8

ERROR: Expected data class specification.

**Probable cause:** The class section of the class specification must start with the CLASS keyword.

**Corrective action:** See [Class Specification Syntax on page 25](#page-24-0) for more formation.

### Message SDL9

ERROR: Expected identifier.

**Probable cause:** An identifier for either the metric or class was expected. The identifier must start with an alphabetic character, can contain alphanumeric characters or underscores, and is not case-sensitive.

**Corrective action:** See [Class Specification Syntax on page 25](#page-24-0) for more information.

#### Message SDL10

ERROR: Expected positive integer.

**Probably cause:** Number form incorrect.

**Corrective action:** Enter numbers as positive integers only.

#### Message SDL13

ERROR: Expected specification for maximum number of indexes.

**Probable cause:** The maximum number of indexes is required to calculate class capacity. **Corrective action:** See [Class Specification Syntax on page 25](#page-24-0) for more information.

#### Message SDL14

ERROR: Syntax Error.

**Probable cause:** The syntax you entered is incorrect.

**Corrective action:** See [Class Specification Syntax on page 25](#page-24-0) for more information.

#### Message SDL15

ERROR: Expected metric description.

**Probable cause:**Metric description is missing.

**Corrective action:** Enter a metric description to define the individual data items for the class. See [METRIC Descriptions on page 35](#page-34-0) for more information.

Message SDL16

ERROR: Expected metric type.

**Probable cause:** Each metric must have a *metric\_name* and a numeric *metric\_id*.

**Corrective action:** See [METRIC Descriptions on page 35](#page-34-0) for more information.

Message SDL17

ERROR: Time stamp metric attributes may not be changed.

**Probable cause:** A time stamp metric is automatically inserted as the first metric in each class. You can change the position of the time stamp, or eliminate it and use a UNIX time stamp.

**Corrective action:** See [METRIC Descriptions on page 35](#page-34-0) for more information.

#### Message SDL18

ERROR: Roll action limited to 199 characters.

**Probable cause:** The entry for upper limit for ROLL BY action exceeded 199 characters.

**Corrective action:** See [INDEX BY, MAX INDEXES, AND ROLL BY on page 27](#page-26-0) for more information about the ROLL BY entry.

#### Message SDL19

ERROR: Could not open specification file (file).

**Probable cause:** In the command line sdlcomp *specification file*, the specification file could not be opened. The error follows in the next line as in:

\$/usr/perf/bin/sdlcomp /xxx

ERROR: Could not open specification file /xxx.

**Probable cause:** File either does not exist or is not readable.

**Corrective action:** Verify the name of the file and that you are correctly entering it.

#### Message SDL20

ERROR: Metric declarations not found.

**Probable cause:** Metric description incorrectly formatted.

**Corrective action:** Start the metrics section with the METRICS keyword. See [METRIC](#page-34-0)  [Descriptions on page 35](#page-34-0) for more information.

#### Message SDL21

ERROR: Expected metric name to begin metric description.

**Probable cause:** Metric description incorrectly formatted.

**Corrective action:** Start metric descriptions with a *metric\_name*. See [METRIC Descriptions](#page-34-0) [on page 35](#page-34-0) for more information.

ERROR: Expected MAX INDEXES specification.

**Probable cause:** A MAX INDEXES value is required when you specify INDEX BY.

**Corrective action:** Enter the required value. See [INDEX BY, MAX INDEXES, AND ROLL](#page-26-0)  [BY on page 27](#page-26-0) for more information.

#### Message SDL25

ERROR: Expected index SPAN specification.

**Probable cause:** Missing value for INDEX BY

**Corrective action:** Enter a qualifier when you specify INDEX BY. See [INDEX BY, MAX](#page-26-0)  [INDEXES, AND ROLL BY on page 27](#page-26-0) for more information.

Message SDL26

ERROR: Minimum must be zero.

**Probable cause:** The number must be zero or greater.

Message SDL27

ERROR: Expected positive integer.

**Probable cause:** Missing positive value.

**Corrective action:** Enter numbers as positive integers only.

#### Message SDL29

ERROR: Summarization metric does not exist.

**Probable cause:** You used SUMMARIZED BY for the summarization method, but did not specify a *metric\_name*.

**Corrective action:** See [METRIC Descriptions on page 35](#page-34-0) for more information.

#### Message SDL30

ERROR: Expected 'HOUR', 'DAY', or 'MONTH'.

**Probable cause:** Missing qualifier for the entry.

**Corrective action:** You must enter one of these qualifiers. See [INDEX BY, MAX INDEXES,](#page-26-0)  [AND ROLL BY on page 27](#page-26-0) for more information.

#### Message SDL33

ERROR: Class id number must be between 1 and 999999.

**Probable cause:** The *class id* must be numeric and can contain up to 6 digits.

**Corrective action:** Enter a class ID number for the class that does not exceed the 6-digit maximum. See [Class Specification Syntax on page 25](#page-24-0) for more information.

#### Message SDL35

ERROR: Found more than one index/capacity statement.

**Probable cause:** You can have only one INDEX BY or CAPACITY statement per CLASS section.

**Corrective action:** Complete the entries according to the formatting restrictions in [Class](#page-24-0)  [Specification Syntax on page 25.](#page-24-0)

#### Message SDL36

ERROR: Found more than one metric type statement.

**Probable cause:** You can have only one METRICS keyword for each metric definition.

**Correction action:** See [METRIC Descriptions on page 35](#page-34-0) for formatting information.

#### Message SDL37

ERROR: Found more than one metric maximum statement.

**Probable cause:** You can have only one MAXIMUM statement for each metric definition. **Correction action:** See [METRIC Descriptions on page 35](#page-34-0) for formatting information.

#### Message SDL39

ERROR: Found more than one metric summarization specification.

**Probable cause:** You can have only one summarization method (TOTALED, AVERAGED, or SUMMARIZED BY) for each metric definition.

**Corrective action:** See [Summarization Method on page 37](#page-36-0) for more information.

#### Message SDL40

ERROR: Found more than one label statement.

**Probable cause:** You can have only one LABEL for each metric or class definition.

**Corrective action:** See [Class Specification Syntax on page 25](#page-24-0) for more formation.

#### Message SDL42

ERROR: Found more than one metric precision statement.

**Probable cause:** The PRECISION statement limit was exceeded, which allows only one per metric definition.

**Corrective action:** See [PRECISION on page 38](#page-37-0) for more information.

#### Message SDL44

ERROR: SCALE, MINIMUM, MAXIMUM, (summarization) are inconsistent with text metrics

**Probable cause:** These elements of the class specification syntax are valid only for numeric metrics.

**Corrective action:** See [Class Specification Syntax on page 25](#page-24-0) for more information.

#### Message SDL46

ERROR: Inappropriate summarization metric (!).

**Probable cause:** You cannot summarize by the timestamp metric.

**Corrective action:** See [Class Specification Syntax on page 25](#page-24-0) for more information.

ERROR: Expected metric name.

**Probable cause:** Each METRICS statement must include a *metric\_name*. **Corrective action:** See [METRIC Descriptions on page 35](#page-34-0) for more information.

#### Message SDL48

ERROR: Expected positive integer.

**Probable cause:** The CAPACITY statement requires a positive integer. Corrective action: See [CAPACITY on page 33](#page-32-0) for more information.

#### Message SDL49

ERROR: Expected metric specification statement.

**Probable cause:** The METRICS keyword must precede the first metric definition. Corrective action: See [METRIC Descriptions on page 35](#page-34-0) for more information.

#### Message SDL50

ERROR: Object name too long.

**Probable cause:** The *metric* name or *class* name can only have up to 20 characters. **Corrective action:** See [Class Specification Syntax on page 25](#page-24-0) for more information.

#### Message SDL51

ERROR: Label too long (max 20 chars).

**Probable cause:** The *class\_label* or *metric\_label* can only have up to 20 characters. **Corrective action:** See [Class Specification Syntax on page 25](#page-24-0) for more information.

#### Message SDL53

ERROR: Metric must be between 1 and 999999.

**Probable cause:** The *metric* id can have only 6 digits.

**Corrective action:** See [METRIC Descriptions on page 35](#page-34-0) in Chapter 3 for more information.

#### Message SDL54

ERROR: Found more than one collection rate statement.

**Probable cause:** You can have only one RECORDS PER HOUR statement.

**Corrective action:** See [RECORDS PER HOUR on page 32](#page-31-0) for more information.

### Message SDL55

ERROR: Found more than one roll action statement.

**Probable cause:** You can have only one ROLL BY statement for each class specification.

**Corrective action:** See [INDEX BY, MAX INDEXES, AND ROLL BY on page 27](#page-26-0) for more information.

ERROR: ROLL BY option cannot be specified without INDEX BY option.

**Probable cause:** The ROLL BY statement must be preceded by an INDEX BY statement.

**Corrective action:** See [INDEX BY, MAX INDEXES, AND ROLL BY on page 27](#page-26-0) for more information.

#### Message SDL57

ERROR: ROLL BY must specify time equal to or greater than INDEX BY.

**Probable cause:** Because the roll interval depends on the index interval to identify the data to discard, the ROLL BY time must be greater than or equal to the INDEX BY time.

**Corrective action:** See [INDEX BY, MAX INDEXES, AND ROLL BY on page 27](#page-26-0) for more information.

#### Message SDL58

ERROR: Metric cannot be used to summarize itself.

**Probable cause:** The SUMMARIZED BY metric cannot be the same as the *metric-name.*

**Corrective action:** See [Class Specification Syntax on page 25](#page-24-0) for more information.

#### Message SDL62

ERROR: Could not open SDL (name).

**Probable cause:** Explanatory messages will follow this error. It could be a file system error as in:

\$/usr/perf/bin/sdlutil xxxxx -classes

ERROR: Could not open SDL xxxxx.

ERROR: Could not open logfile set.

#### or it could be an internal error as in:

\$/usr/perf/bin/sdlutil xxxxx -classes

ERROR: Could not open SDL xxxxx.

ERROR: File is not SDL root file or the

description file is not accessible.

**Probable cause:** You may also see this error if the log file has been moved. Because the pathname information is stored in the DSI log files, the log files cannot be moved to different directories.

**Corrective action:** If the above description or the follow-up messages do not point to some obvious problem, use sdlutil to remove the log file set and rebuild it.

#### Message SDL63

ERROR: Some files in logfile set (name) are missing.

**Probable cause:** The list of files that make up the log file set was checked and one or more files needed for successful operation were not found.

**Corrective action:** Unless you know precisely what happened, the best action is to use sdlutil to remove the log file set and start over.

ERROR: Could not open class (name).

**Probable cause:** An explanatory message will follow.

**Corrective action:** Unless it is obvious what the problem is, use sdlutil to remove the log file set and start over.

Message SDL67

ERROR: Add class failure.

**Probable cause:** The compiler could not add the new class to the log file set. Explanatory messages will follow.

**Corrective action:** If all the correct classes in the log file set are accessible, specify a new or different log file set. If they are not, use sdlutil to remove the log file set and start over.

#### Message SDL72

ERROR: Could not open export files (name).

**Probable cause:** The file to which the exported data was supposed to be written could not be opened.

**Corrective action:** Check to see if the export file path exists and what permissions it has.

#### Message SDL73

ERROR: Could not remove shared memory ID (name).

Not applicable on Windows NT/2000.

#### Message SDL74

ERROR: Not all files could be removed.

**Probable cause:** All the files in the log file set could not be removed.

**Corrective action:** Explanatory messages should follow. Delete the files using the Windows NT/2000 Command Prompt by entering:

**sdlutil (logfile set) -files**

or delete the files by selecting them and using Windows NT/2000 Explorer.

#### Message SDL80

ERROR: Summarization metric (metric) not found in class.

**Probable cause:** The SUMMARIZED BY metric was not previously defined in the METRIC section.

**Corrective action:** See [METRIC Descriptions on page 35](#page-34-0) for more information.

#### Message SDL81

ERROR: Metric id (id) already defined in SDL.

**Probable cause:** The *metric id* only needs to be defined once. To reuse a metric definition that has already been defined in another class, specify just the *metric\_name* without the *metric id or any other specifications.* 

**Corrective action:** See [METRIC Descriptions on page 35](#page-34-0) for more information.

ERROR: Metric name (name) already defined in SDL.

**Probable cause:** The *metric* name only needs to be defined once. To reuse a metric definition that has already been defined in another class, specify just the *metric\_name* without the *metric id or any other specifications.* 

**Corrective action:** See [METRIC Descriptions on page 35](#page-34-0) for more information.

#### Message SDL83

ERROR: Class id (id) already defined in SDL.

**Probable cause:** The *class id* only needs to be defined once. Check the spelling to be sure you have entered it correctly.

**Corrective action:** See [Class Specification Syntax on page 25](#page-24-0) for more information.

#### Message SDL84

ERROR: Class name (name) already defined in SDL.

**Probable cause:** The *class name* only needs to be defined once. Check the spelling to be sure you have entered it correctly.

**Corrective action:** See [Class Specification Syntax on page 25](#page-24-0) for more information.

#### Message SDL85

ERROR: Must specify class to de-compile.

**Probable cause:** You must specify a *class list* when you use -decomp.

**Corrective action:** See [Managing Data With Sdlutil on page 58](#page-57-0) for more information.

#### Message SDL87

ERROR: You must specify maximum number of classes with -maxclass.

**Probable cause:** When you use the -maxclass option, you must specify the maximum number of classes to be provided for when creating a new log file set.

**Corrective action:** See [Sdlcomp Compiler on page 43](#page-42-0) for more information.

#### Message SDL88

ERROR: Option \"!\" is not valid.

**Probable cause:** The command line entry is not valid.

**Corrective action:** Check what you have entered to ensure that it follows the correct syntax.

#### Message SDL89

ERROR: Maximum number of classes (!) for -maxclass is not valid.

**Probable cause:** The -maxclass number must be greater than zero.

**Corrective action:** See [Sdlcomp Compiler on page 43](#page-42-0) for more information.

#### Message SDL90

ERROR: -f option but no result file specified.

**Probable cause:** You must specify a format file when using the  $-$ f option.

**Corrective action:** See [DSI Logging Processes on page 50](#page-49-0) for more information.

Message SDL91

ERROR: No specification file named.

**Probable cause:** No name assigned to class specification file.

**Corrective action:** You must enter a *specification\_file* when using sdlcomp. See [Sdlcomp](#page-42-0)  [Compiler on page 43](#page-42-0) for more information.

Message SDL92

ERROR: No logfile set named.

**Probable cause:** No name entered for the log file set.

**Corrective action:** You must enter a *logfile\_set* when using sdlcomp. See [Sdlcomp Compiler](#page-42-0) [on page 43](#page-42-0) for more information.

#### Message SDL93

ERROR: Metric ID already defined in class.

**Probable cause:** The *metric id* needs to be defined only once.

**Corrective action:** To reuse a metric definition that has already been defined in another class, specify just the *metric\_name* without the *metric\_id* or any other specifications. See [METRIC Descriptions on page 35](#page-34-0) for more information.

#### Message SDL94

ERROR: Metric name already defined in class.

**Probable cause:** The *metric* name needs to be defined only once.

**Corrective action:** To reuse a metric definition that has already been defined in another class, specify just the *metric\_name* without the *metric\_id* or any other specifications. See [METRIC Descriptions on page 35](#page-34-0) for more information.

#### Message SDL95

ERROR: Text found after complete class specification.

**Probable cause:** The sdlcomp compiler found text it did not recognize as part of the class specification.

**Corrective action:** Reenter the specification and try again.

Message SDL96

ERROR: Collection rate statement not valid.

**Probable cause:** The proper format is RECORDS PER HOUR (number). The keywords must be present in this order and cannot be abbreviated.

**Corrective action:** Use the required format to *c*orrect the keyword.

#### Message SDL97

ERROR: Expecting integer between 1 and 2,147,483,647.

**Probable cause:** You must use a number in this range.

**Corrective action:** Enter a number that falls within the range.

Message SDL98

ERROR: Action requires preceding ROLL BY statement.

**Probable cause:** Entry out of order or missing in class specification file.

**Corrective action:** The action specifies what will happen when the log file rolls. It is important to first know when it should roll. ROLL BY must precede ACTION.

For example:

class  $xxxx = 10$ index by month max indexes 12

action "ll \*";

should have been:

```
class xxxxx = 10 index by month max indexes 12
 roll by month
 action "ll *";
```
#### Message SDL99

ERROR: MAX INDEXES must be preceded by INDEX BY statement.

**Probable cause:** Entry out of order or missing in class specification file.

**Corrective Action:** To specify a maximum number of indexes, the program needs to know where you are doing an indexing by. The INDEX BY statement must precede MAX INDEXES.

For example:

```
class xxxxx = 10 max indexes 12
 label "this is a test";
```
should have been:

```
class xxxxx = 10
 index by month
 max indexes 12
label "this is a test";
```
#### Message SDL100

WARNING: CAPACITY UNLIMITED not implemented, derived value used. (SDL-100)

Message SDL101

ERROR: Derived capacity too large. (SDL-101)

#### Message SDL102

ERROR: Text Length should not exceed 4096.

The maximum allowed length for the text metric is 4096.

Message SDL103

ERROR: RECORDS PER HOUR should not be greater than 3600 for logging summarized data.

**Corrective Action:** The RECORDS PER HOUR can be greater than 3600 only for unsummarized data. Use the -u option to compile.

# DSILOG Error Messages

<span id="page-82-0"></span>Message DSILOG1

ERROR: Self describing log file not specified.

**Probable cause:** The log file name must be the first parameter passed to dsilog. **Corrective Action:** Correct the command line and try again.

#### Message DSILOG2.

ERROR: Data class name not specified.

**Probable cause:** The data class must be the second parameter passed to dsilog. **Corrective Action:** Correct the command line and try again.

#### Message DSILOG3

ERROR: Could not open data input file (name).

**Probable cause:** The file specified in the command line could not be opened.

#### Message DSILOG4

ERROR: OpenClass (\"name\") failed.

**Probable cause:** The class specified could not be opened. It may not be in the log file set specified, or its data file is not accessible.

**Corrective Action:** Explanatory messages will follow giving either an internal error description or a file system error.

#### Message DSILOG5

ERROR: Open of root log file (name) failed.

**Probable cause:** The log file set root file could not be opened. The reason is shown in the explanatory messages.

#### Message DSILOG6

ERROR: Time stamp not defined in data class.

**Probable cause:** The class was built and no time stamp was included.

**Correction Action:** Use sdlutil to remove the log file set and start over.

#### Message DSILOG7

ERROR: (Internal error) AddPoint ( ) failed.

**Probable cause:** dsilog tried to write a record to the data file and could not.

**Correction Action:** Explanatory messages will follow.

#### Message DSILOG8

ERROR: Invalid command line parameter(name).

**Probable cause:** The parameter shown was either not recognized as a valid command line option, or it was out of place in the command line.

**Corrective Action:** Correct the command line and try again.

Message DSILOG9

ERROR: Could not open format file(name).

**Probable cause:** The file directing the match of incoming metrics to those in the data class could not be found or was inaccessible.

**Corrective Action:** Check the class specification file to verify that it is present.

#### Message DSILOG10

ERROR: Illegal metric name (name).

**Probable cause:** The format file contained a metric name that was longer than the maximum metric name size, or the metric name did not look like a metric name.

**Corrective Action:** Make the correction and try again.

#### Message DSILOG11

ERROR: Too many input metrics defined. Max 100.

**Probable cause:** Only 100 metrics can be specified in the format file.

**Corrective Action:** The input should be reformatted externally to dsilog, or the data source should be split into two or more data sources.

#### Message DSILOG12

ERROR: Could not find metric (name)in class.

**Probable cause:** The metric name found in the format file could not be found in the data class.

**Corrective action:** Make corrections and try again.

#### Message DSILOG13

ERROR: Required time stamp not found in input specification.

**Probable cause:** The -timestamp command line option was used, but the format file did not specify where the time stamp could be found in the incoming data.

**Corrective Action:** Specify where the time stamp can be found.

#### Message DSILOG14

ERROR: (number) errors, collection aborted.

**Probable cause:** Serious errors were detected when setting up for collection.

**Corrective Action:** Correct the errors and retry. The -vi and -vo options can also be used to verify the data as it comes in and as it would be logged.

#### Message DSILOG15

ERROR: Self describing log file and data class not specified.

**Probable cause:** The command line must specify the log file set and the data class to log data to.

**Corrective action:** Make corrections to the command line and try again.

#### Message DSILOG16

ERROR: Self describing logfile set root file (name) could not be accessed. error=(number).

**Probable cause:** Could not open the log file set root file.

**Corrective action:** Check the explanatory messages that follow the error text for the problem.

#### Message (unnumbered)

Metric null has invalid data

Ignore to end of line, metric value exceeds maximum

**Probable cause:** This warning message occurs when dsilog does not log any data for a particular line of input. This situation occurs when the input does not fit the format expected by the DSI log files, such as when blank or header lines are present in the input or when a metric value exceeds the specified precision. In this case, the offending lines will be skipped (*not* logged). dsilog will resume logging data for the next valid input line.

**Corrective action:** None; message is informational.

#### Message DSILOG17

ERROR: Logfile set is created to log unsummarized data, could not log summarized data.

**Corrective action:** If the set of log files are created using the -u option during compilation, use  $-$ s 0 option to log using dsilog. Using the option indicates that the data logged is unsummarized.

# **Index**

# **Symbols**

\$any format option, [54](#page-53-0) \$numeric format option, [54](#page-53-0)

### A

accessing DSI data, [57](#page-56-0), [63](#page-62-0), [66](#page-65-0) action, [48](#page-47-0) alarmdef, [48](#page-47-1) alarmdef changes, [48](#page-47-2) alarm generator, [48](#page-47-0) alarm processing, [48](#page-47-0) alarms, defining, [47](#page-46-0) alert, [48](#page-47-0) any format option, [54](#page-53-0) archiving data, [14](#page-13-0) As, [48](#page-47-0)

## B

buffering data to dsilog, [50,](#page-49-1) [61](#page-60-0)

# C

capacity, as specified in class specification file, [26](#page-25-0) capacity statement for class, [33](#page-32-1) changing, class specifications, [55](#page-54-0) changing the alarmdef file, [48](#page-47-2)

class capacity, [31,](#page-30-0) [33](#page-32-1) definitions, [24](#page-23-0) description, [14](#page-13-1) ID requirements, [26](#page-25-1) index interval, [27](#page-26-1) label, [27](#page-26-2) label, default, [27](#page-26-3) label, requirements, [27](#page-26-3) listing with sdlutil, [58](#page-57-1) maximum number, [43](#page-42-1) name requirements, [26](#page-25-1) records per hour, [32](#page-31-1) rolling, [32](#page-31-2) roll interval, [28](#page-27-0) statement, [26](#page-25-1) statement, defaults, [26](#page-25-2) syntax, [26](#page-25-1) class description, [26](#page-25-3) class specification, [24](#page-23-1) changing, [55](#page-54-0) compiling, [43](#page-42-2), [62](#page-61-0) creating, [61](#page-60-1), [64](#page-63-0) error messages, [72](#page-71-0) metrics definition, [35](#page-34-1) recreating, [58](#page-57-1) syntax, [25](#page-24-1) testing, [52](#page-51-0) compiler output, sample, [44](#page-43-0) compiler syntax, [43](#page-42-1) compiling class specification, [43](#page-42-2), [62](#page-61-0) configuration files, [48](#page-47-3) configure sending alarm information, [48](#page-47-0) creating class specification file, [61,](#page-60-1) [64](#page-63-0) format file, [65](#page-64-0) log files, [14,](#page-13-1) [62](#page-61-0)

### D

data accessing, [57,](#page-56-0) [63](#page-62-0), [66](#page-65-0) archiving, [14](#page-13-0) managing, [58](#page-57-1) summarizing, [24](#page-23-2) data source integration error messages, [69](#page-68-0) examples, [59](#page-58-0) implementing, [59](#page-58-0) testing, [52](#page-51-0) decimal places, metrics, [38](#page-37-1) defaults class label, [27](#page-26-3) class statement, [26](#page-25-2) delimiter, [39](#page-38-0), [52](#page-51-1) maxclass, [43](#page-42-1) maximum metric value, [38](#page-37-2) metrics, [36](#page-35-0) records per hour, [32](#page-31-1) separator, [39,](#page-38-0) [52](#page-51-1) summarization level, [32](#page-31-1), [50](#page-49-2) summarization method, [37](#page-36-1) define alarms, [47](#page-46-0) deleting logfile sets, [58](#page-57-1) delimiter, [39](#page-38-0), [52](#page-51-2) disk space for log files, [14](#page-13-0) displaying data in PerfView, [57](#page-56-0) DSI configuration file activating changes to, using the command line, [49](#page-48-0) dsilog error messages, [83](#page-82-0) input to, [50](#page-49-3), [63,](#page-62-1) [66](#page-65-1) logging process, [50,](#page-49-3) [63](#page-62-1), [66](#page-65-2) syntax, [50](#page-49-2) DSI metrics in alarm definitions, [47](#page-46-0) [DSI See data source integration](#page-58-0) DSI service starting from the command line, [49](#page-48-1) stopping from the command line, [49](#page-48-2)

# E

error messages, [69](#page-68-1) class specification, [72](#page-71-0) dsilog, [83](#page-82-0) general, [70](#page-69-0) SDL, [72](#page-71-0)

escape characters, [28](#page-27-1)

examples of DSI, [59](#page-58-0) Exchange counters, [60](#page-59-0) excluding data from logging, [54](#page-53-0) exporting logged data, [64,](#page-63-1) [66](#page-65-3) extract program, [64](#page-63-1), [66](#page-65-3)

# F

format file, [50,](#page-49-2) [54,](#page-53-0) [65](#page-64-0)

### G

general error messages, [70](#page-69-0)

# I

index interval, class, [27](#page-26-1) input to dsilog, [50,](#page-49-3) [63,](#page-62-1) [66](#page-65-1) IT/Operations, [48](#page-47-0)

# L

label class, [27](#page-26-4) metrics, [36](#page-35-1) length text metrics, [39](#page-38-1) log file cannot be moved, [43](#page-42-3) organization, [14](#page-13-1) size, controlling, [31](#page-30-0) log file sets defining, [14](#page-13-1) storage capacity, [14](#page-13-0) logfile sets deleting, [58](#page-57-1) listing with sdlutil, [58](#page-57-1) rolling, [31,](#page-30-0) [32](#page-31-2) logging process, [50,](#page-49-3) [63](#page-62-1), [66](#page-65-2) testing, [52](#page-51-0)

### M

managing DSI data, [58](#page-57-1) mapping incoming data to specification, [54](#page-53-0) maxclass default, [43](#page-42-1) maximum number of classes, [43](#page-42-1) maximum value, metrics, [38](#page-37-2)

metric defaults, [36](#page-35-0) definition, [24](#page-23-3), [35](#page-34-1) label, [36](#page-35-1) label requirements, [36](#page-35-2) listing with sdlutil, [58](#page-57-1) order, [36](#page-35-3) precision, [38](#page-37-1) reusing name, [36](#page-35-4) summarization method, [37](#page-36-2) text, [39](#page-38-1) metrics description, [14](#page-13-1) metrics in alarm definitions, [47](#page-46-0) Microsoft Exchange counters, [60](#page-59-0) minimum value, metrics, [38](#page-37-2) modify class specification file, [55](#page-54-0)

### N

numeric format option, [54](#page-53-0) numeric metrics, format file, [54,](#page-53-0) [66](#page-65-1)

### O

order of metrics, changing, [54](#page-53-0)

### P

performance counters, monitoring, [60](#page-59-0) PerfView displaying DSI data, [57](#page-56-0) ping example for DSI, [64](#page-63-2) piping data to dsilog, [50](#page-49-1) precision, metrics, [38](#page-37-1) processing alarms, [48](#page-47-0)

## R

records, rolling from logs, [28](#page-27-2) records per hour, [32,](#page-31-1) [50](#page-49-2) default, [32](#page-31-1) removing logfile sets, [58](#page-57-1) reusing metric name, [36](#page-35-4) roll actions, [28](#page-27-3) example of action, [29](#page-28-0) interval, [28](#page-27-0) rolling classes, [14](#page-13-0), [32](#page-31-2)

### S

sample compiler output, [44](#page-43-0) sdlcomp compiler, [43](#page-42-2), [62](#page-61-0) syntax, [43](#page-42-1) SDL error messages, [72](#page-71-0) sdlgendata, [52](#page-51-0) sdlutil, [63,](#page-62-0) [66](#page-65-0) syntax, [58](#page-57-2) utility, [58](#page-57-1) sending alarm information, [48](#page-47-0) separator, [39,](#page-38-0) [52](#page-51-2) service configuration file, [48](#page-47-4) configuring the DSI, [17](#page-16-0) messages regarding, [69](#page-68-2) SNMP traps, [48](#page-47-0) starting logging process, [50](#page-49-3) statistics, listing with sdlutil, [58](#page-57-1) summarization level, [50](#page-49-2) default, [32](#page-31-1) summarization method, [37](#page-36-2) default, [37](#page-36-1) summarized by option, [37](#page-36-3) summarizing data, [24](#page-23-2) syntax class specification, [25](#page-24-1) dsilog, [50](#page-49-2) sdlcomp, [43](#page-42-1) sdlutil, [58](#page-57-2)

# T

testing class specification, [52](#page-51-0) logging process, [52](#page-51-0) text metrics example, [64](#page-63-0) format file, [54](#page-53-0) specifying, [39](#page-38-1) timestamp, [36](#page-35-5) suppressing, [50](#page-49-2) troubleshooting, sdlcomp, [46](#page-45-0)

### U

UNIX timestamp, [36](#page-35-5) utilities, sdlutil, [58](#page-57-1)

# V

version information, displaying, [58](#page-57-1)

# W

Windows NT registry, [60](#page-59-0)